# **POSTE ITALIANE S.p.A.**

**Appalto ai sensi D. Lgs n. 163/2006 e s.m.i. - Procedura aperta in modalità telematica per l'acquisto di una copertura assicurativa della Responsabilità Civile Professionale riferita a tutte le attività professionali che Poste Italiane S.p.A. si obbliga a svolgere a seguito dell'aggiudicazione di appalti.**

## **CAPITOLATO SPECIALE D'ONERI**

## **INDICE**

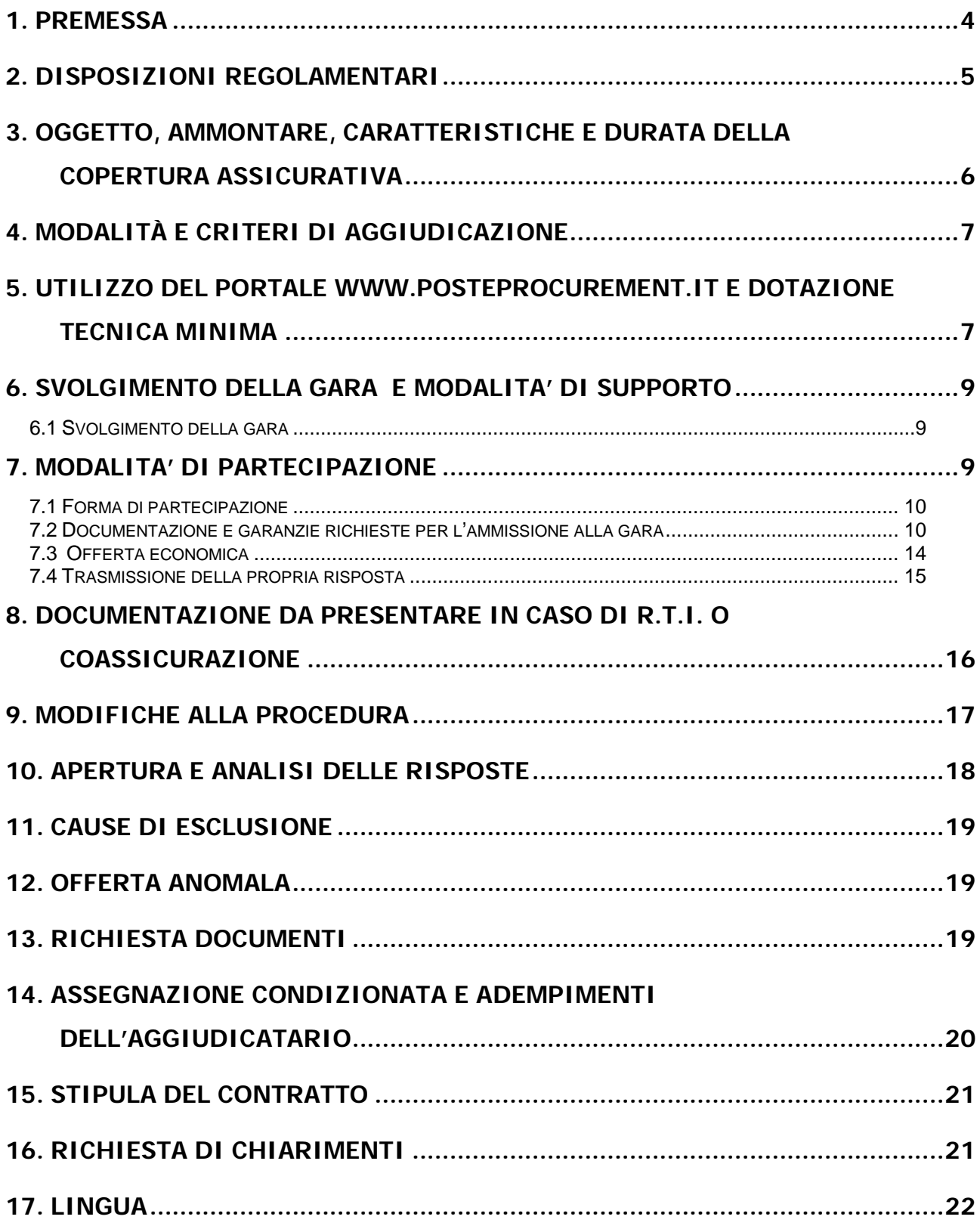

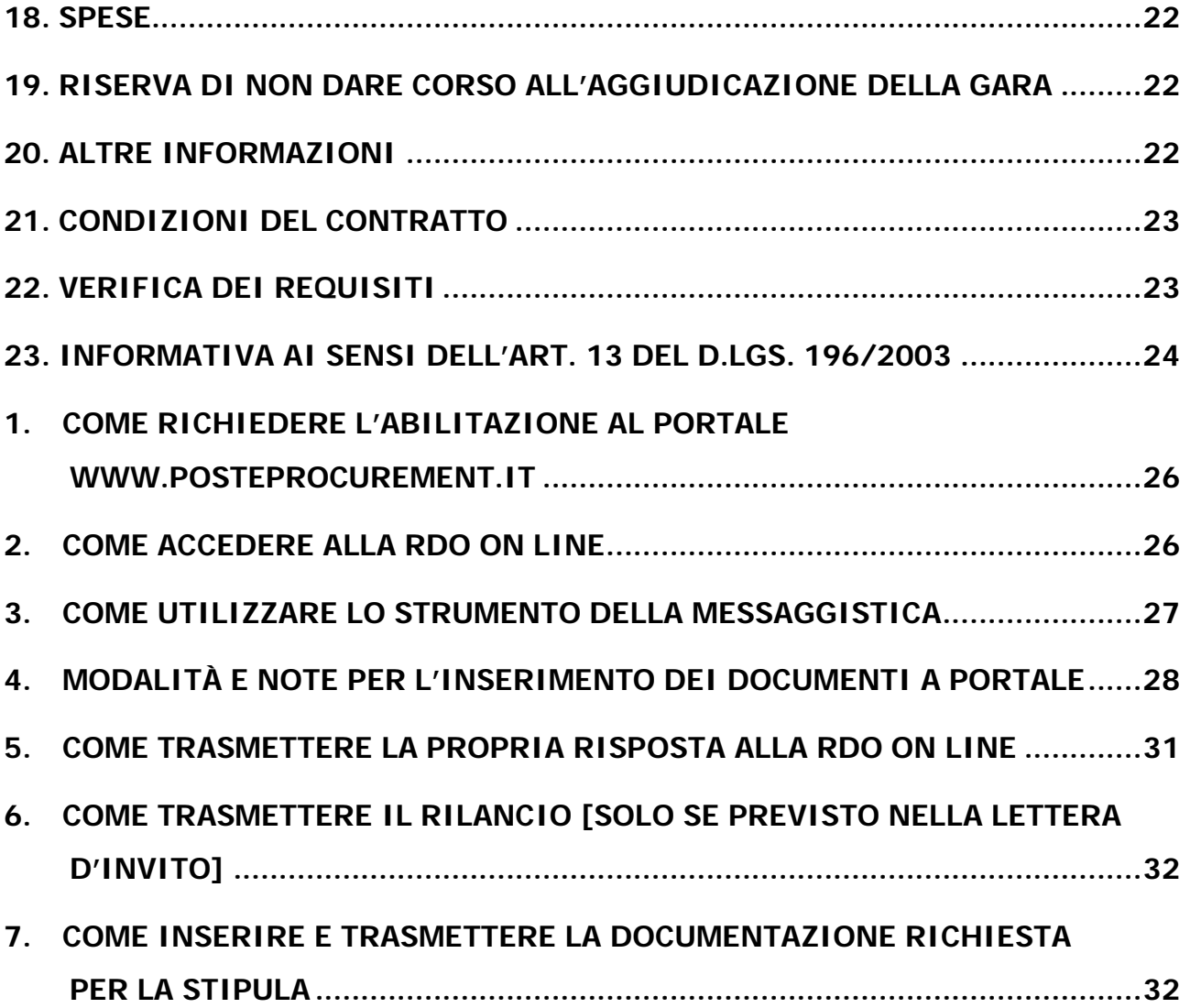

#### **ACQUISTI**

#### <span id="page-3-0"></span>**1. PREMESSA**

Il presente Capitolato Speciale d'Oneri (d'ora in poi anche solo "CSO") stabilisce le disposizioni alle quali debbono attenersi le Compagnie assicurative, di seguito denominate anche "Imprese".

Poste Italiane S.p.A. viene, di seguito, indicata anche con il termine "Poste o Poste Italiane".

In particolare sono indicati:

- o l'oggetto della gara
- o le modalità di partecipazione alla gara
- o le modalità e i criteri di aggiudicazione

Le modalità di esecuzione del servizio sono invece riportate nel Capitolato di Polizza e nei suoi allegati (disponibili nell'area riservata del portale www.posteprocurement.it nella sezione dedicata alla gara).

Al presente CSO sono allegati i seguenti documenti:

- Allegato A: Istanza di ammissione alla gara;
- Allegato A1: Dichiarazione sostitutiva;
- Allegato B: Dichiarazione sostitutiva Camera Commercio/Art. 85 D.lgs n. 159/2011;
- Allegato C: Dichiarazione sostitutiva familiari/conviventi/Art. 85 D.lgs n. 159/2011;
- Allegato D: Codice di comportamento fornitori e partner del gruppo Poste Italiane;
- Allegato E: Dichiarazione impresa ausiliaria ex art. 49 D. Lgs.163/2006;
- Allegato F: Dichiarazione impresa ausiliaria ex art 186 bis Regio decreto 16 marzo 1942, n. 267;
- Allegato G: Schema di riferimento per la richiesta di chiarimenti;
- Allegato H: Schema di offerta economica;
- Allegato I: Capitolato di Polizza.

Le Imprese partecipanti sono tenute ad accettare i sopra citati documenti, pena esclusione dalla procedura, con la sottoscrizione dell'Allegato "A1" Dichiarazione sostitutiva.

La presente procedura sarà espletata con il supporto di strumenti elettronici.

#### **Non sono ammesse offerte pervenute con modalità differenti.**

La presente procedura si svolgerà sul portale www.posteprocurement.it, la piattaforma internet che Poste utilizza per gli approvvigionamenti on line e gestita dalla società BravoSolution S.p.A. (d'ora in poi anche solo "BravoSolution"), secondo le modalità descritte ai successivi paragrafi.

Le modalità di utilizzo del sistema sono specificate nelle "Istruzioni operative" riportate alla fine del presente CSO.

Il Bando di gara, il presente CSO, il Contratto di registrazione al portale sono disponibili sia sul sito [www.poste.it/azienda/bandi\\_index.shtml](http://www.poste.it/azienda/bandi_index.shtml) che sul sito [www.posteprocurement.it](http://www.posteprocurement.it/) nella sezione "Bandi e Avvisi" al seguente link:

https://www.posteprocurement.it/esop/guest/go/public/opportunity/current.

La restante documentazione è disponibile, nella sezione dedicata alla gara, all'interno del portale [www.posteprocurement.it,](http://www.posteprocurement.it/) per le sole Imprese che hanno completato, con esito positivo, la procedura di abilitazione al suddetto portale secondo le modalità di cui alle "Istruzioni Operative" allegate al presente CSO.

Gli allegati A, A1, B, C, E, F, G ed H sono editabili. L'Impresa interessata dovrà utilizzare le dichiarazioni fornite lasciando vuoti i campi di non pertinenza.

TIPO DOCUMENTO

CAPITOLATO SPECIALE D'ONERI *Poste Italiane S.p.A.*

Gara Comunitaria per l'acquisto di una copertura assicurativa della RC Professionale

PAGINA 4 di 33

#### **ACQUISTI**

L'Impresa è tenuta a segnalare tempestivamente utilizzando lo strumento della messaggistica della RdO on line, eventuali anomalie riscontrate nella fase di compilazione dei suddetti allegati.

La documentazione allegata e tutte le informazioni contenute nel presente CSO sono di proprietà di Poste e dovranno essere trattate come riservate, ai sensi di quanto previsto dall'art. 13 comma 7 del D.Lgs. 163/06.

Pertanto le Imprese che prendono visione di questo CSO devono considerarlo come documento strettamente confidenziale e riservato.

In particolare, la visione della documentazione inserita nell'area riservata del portale [http://www.posteprocurement.it](http://www.posteprocurement.it/) deve essere limitata ai dipendenti, legali e consulenti che nell'esercizio delle proprie funzioni, in ordine alla partecipazione alla gara, devono, necessariamente, prenderne conoscenza.

### <span id="page-4-0"></span>**2. DISPOSIZIONI REGOLAMENTARI**

La presente procedura è regolata dai seguenti documenti (disponibili solo in formato elettronico):

- a) Bando di gara;
- b) Presente CSO e relativi allegati;
- c) Codice di comportamento Fornitori e Partners del Gruppo Poste Italiane.

La presente procedura è altresì regolata, oltre che dal Regolamento interno di Poste Italiane, dalle disposizioni normative e regolamentari in quanto applicabili, che l'Impresa dichiara di conoscere, tra cui si citano:

- D.P.R. 5 ottobre 2010 n. 207, testo vigente
- decreto legislativo 12 aprile 2006, n. 163, testo vigente (d'ora in poi anche solo "D.Lgs. 163/06");
- La Direttiva 2014/25/CE;
- Legge 136/2010 Legge 217/2010
- D.Lgs 159/2011 "Codice leggi antimafia" testo vigente e Legge 19/3/90, n. 55 recante disposizioni per la prevenzione della delinquenza di tipo mafioso, testo vigente;
- D.L.vo n. 81/2008 e s.m.i. recante norme in materia di tutela della salute e della sicurezza nei luoghi di lavoro;
- D.Lgs. 7 marzo 2005 n. 82, testo vigente "Codice dell'amministrazione digitale";
- D.L.vo 10/9/2003 n. 276 e s.m.i., recante norme in materia di occupazione e mercato del lavoro;
- Legge n. 68/99 recante le norme sulla promozione dell'inserimento e dell'integrazione lavorativa delle persone disabili nel mondo del lavoro;
- D.L.vo 196 del 30 giugno 2003 (Codice Privacy);
- D.L.vo 231 del 8 giugno 2001 "Disciplina della responsabilità amministrativa delle persone giuridiche, delle società e delle associazioni anche prive di personalità giuridica";
- Decreto del Ministero del Lavoro e della Previdenza Sociale 24 ottobre 2007 e s.m.i.;
- Decreto del Ministero dell'Economia e delle Finanze del 14 dicembre 2010 recante norme per il rilascio dell'autorizzazione, ai fini della partecipazione alla procedure di aggiudicazione dei contratti pubblici di lavori, servizi e forniture di cui al decreto legislativo 12 aprile 2006, n. 163;
- Codice delle Assicurazioni Private di cui al D.Lgs. 7/9/2005, n. 209 e s.m.i.;

#### **ACQUISTI**

Tutte le altre disposizioni normative richiamate nel presente CSO e negli allegati.

<span id="page-5-0"></span>Responsabile del Procedimento: Nicolina Brannetti.

### **3. OGGETTO, AMMONTARE, CARATTERISTICHE E DURATA DELLA COPERTURA ASSICURATIVA**

La gara ha ad oggetto l'acquisto di una copertura assicurativa della Responsabilità Civile Professionale riferita a tutte le attività professionali che Poste Italiane S.p.A. si obbliga a svolgere a seguito dell'aggiudicazione di appalti.

I servizi assicurati, le condizioni e le modalità della copertura assicurativa e della gestione della polizza risultano dettagliati nel Capitolato di Polizza, allegato al presente CSO.

Il valore massimo dell'appalto, al lordo degli oneri fiscali e comprensivo dei rinnovi e di eventuale opzione, è pari ad Euro 1.230.000,00 (euro unmilioneduecentotrentamila/00), di cui:

- a) importo posto a base di gara: Euro 410.000,00 (euro quattrocentodiecimila/00) quale premio annuale lordo complessivo, al netto della franchigia e delle regolazioni;
- b) eventuale rinnovo: lordi Euro 410.000,00 (euro quattrocentodiecimila/00), al netto della franchigia e delle regolazioni;
- c) opzione pari al 50% del premio annuale lordo, per ogni annualità assicurativa, pari a  $\epsilon$ 205.000,00 (euro duecentocinquemila/00) per complessivi Euro 410.000,00 (euro quattrocentodiecimila/00).

Gli oneri per la sicurezza sono pari a zero.

L'importo stimato dell'eventuale rinnovo deve intendersi indicativo e non impegnativo per Poste in quanto lo stesso verrà effettivamente quantificato sulla base del valore del contratto assicurativo formalizzato all'esito della procedura di gara.

Ai sensi del D.Lgs n. 81 del 9 aprile 2008 per il servizio oggetto della gara è esclusa la predisposizione del DUVRI e non ci sono oneri specifici per la sicurezza, in quanto non sussistono rischi interferenti.

#### **3.1 Massimale assicurativo**

Il massimale assicurativo aggregato è pari ad euro 15.000.000,00 (euro quindicimilioni/00).

#### **3.2 Franchigie**

La garanzia assicurativa viene prestata mediante l'applicazione di una franchigia per singolo sinistro pari ad euro 50.000,00 (euro cinquantamila/00) che rimarrà a carico di Poste.

#### **3.3 Regolazione del Premio**

Le modalità di regolazione del premio assicurativo risultano dettagliati nel Capitolato di Polizza.

#### **3.4 Opzione**

Poste Italiane si riserva il diritto di attivare un'opzione pari al 50% del premio annuale lordo massimo stimato, per ogni annualità assicurativa.

#### **3.5 Durata della copertura assicurativa**

La copertura assicurativa ha effetto dalle ore 24:00 del 31/05/2016 e scadenza alle ore 24:00 del 31/05/2017, salva la facoltà concessa a Poste Italiane di chiederne il rinnovo per ulteriori mesi 12.

Qualora invece non si raggiunga l'accordo per il rinnovo, è facoltà di Poste, entro 30 giorni antecedenti la scadenza, richiedere all'Impresa la proroga della copertura, finalizzata al completo espletamento delle procedure di aggiudicazione della nuova assicurazione nel limite massimo di 180 giorni. In tal caso, l'Impresa si impegna a prorogare l'assicurazione alle medesime condizioni in vigore, per un periodo massimo di 180 giorni.

TIPO DOCUMENTO CAPITOLATO SPECIALE D'ONERI *Poste Italiane S.p.A.*

## <span id="page-6-0"></span>**4. MODALITÀ E CRITERI DI AGGIUDICAZIONE**

L'aggiudicazione avverrà secondo la disciplina del D. Lgs. 163/06 e s.m.i. con l'applicazione del criterio del prezzo più basso.

## <span id="page-6-1"></span>**5. UTILIZZO DEL PORTALE [WWW.POSTEPROCUREMENT.IT](http://www.posteprocurement.it/) E DOTAZIONE TECNICA MINIMA**

## 5.1 Utilizzo del portal[e www.posteprocurement.it](http://www.posteprocurement.it/)

Per prendere visione della documentazione aggiuntiva di gara nonché per partecipare al presente appalto, le Imprese interessate dovranno preventivamente ed obbligatoriamente richiedere l'abilitazione al portale sopra indicato procedendo come indicato al paragrafo "Come richiedere l'abilitazione al portale www.posteprocurement.it" delle Istruzioni operative.

La richiesta di abilitazione dovrà essere completata entro il giorno 16/05/2016. Oltre tale data l'abilitazione non potrà essere garantita.

L'Impresa che fosse eventualmente già abilitata al portale non dovrà richiedere una nuova abilitazione fatta salva la facoltà di contattare il servizio di supporto (ai recapiti indicati al successivo punto 6.2 per comunicare eventuali modifiche nei dati di registrazione ovvero in caso di smarrimento dei codici di accesso (User ID e Password).

Si rende noto che l'abilitazione al portale e il servizio di supporto sono completamente gratuiti.

Si fa presente che l'Utilizzo della User ID e della password forniti in sede di registrazione a portale imputano, incontestabilmente, agli utenti ed ai soggetti eventualmente rappresentati, tutte le manifestazioni di volontà, gli atti, i fatti posti in essere nell'ambito della procedura telematica.

L'offerta on line si intenderà come proveniente dal Legale rappresentante o dal procuratore indicati nell'Allegato A al presente CSO ("Istanza di partecipazione alla gara").

Le operazioni effettuate nell'ambito del sistema informatico sono riferibili al soggetto abilitato e si intendono compiute nell'ora e nel giorno risultanti dalle registrazioni di sistema.

In particolare, il tempo del Sistema è sincronizzato sull'ora italiana riferita alla scala di tempo UTC (IEN).

L'Impresa è tenuta a non diffondere a terzi la chiave di accesso, a mezzo della quale verrà identificata da Poste e la password.

Le comunicazioni per via telematica inerenti la gara saranno effettuate da Poste Italiane all'indirizzo email comunicato dall'Impresa al momento della registrazione (o successivamente modificati dalla stessa) e nella cartella personale disponibile sul portale ("messaggio di sistema").

I riferimenti inseriti in fase di registrazione al portale da parte dell'Impresa (successivamente modificati dalla stessa) verranno utilizzati per l'invio di tutte le comunicazioni inerenti la procedura.

E' onere dell'Impresa aggiornare tempestivamente nella propria cartella personale sul sito [www.posteprocurement.it](http://www.posteprocurement.it/) qualsiasi variazione dell'indirizzo e-mail.

Si fa, inoltre, presente che, in caso di partecipazione come R.T.I. o in Coassicurazione, dovrà essere:

- l'Impresa mandataria o designata tale (in caso di partecipazione come R.T.I. costituito o costituendo);
- l'Impresa Delegataria in caso di Coassicurazione;

ad utilizzare il sistema come unico soggetto abilitato ad operare attraverso il medesimo, a trasmettere telematicamente le richieste di chiarimento, la documentazione richiesta ai fini della partecipazione nonché l'offerta economica, fermo restando che la documentazione dovrà essere sottoscritta, laddove

#### **ACQUISTI**

richiesto, oltre che dall'Impresa mandataria o delegataria, anche dalle altre Imprese partecipanti al R.T.I. o alla coassicurazione, secondo le modalità descritte nei paragrafi successivi.

Non è, pertanto, necessario che le Imprese mandanti o le altre deleganti siano registrate a portale.

## 5.2 Dotazione tecnica minima per la partecipazione alla presente appalto

Per poter partecipare alla presente gara l'Impresa deve essere in possesso della dotazione tecnica minima riportata al seguente indirizzo:

[https://www.posteprocurement.it/esop/tlp-host/public/poste/web/dotazione\\_tecnica.jst](https://www.posteprocurement.it/esop/tlp-host/public/poste/web/dotazione_tecnica.jst)

Per la sottoscrizione dei documenti, da presentare ai fini della partecipazione, nonché ai fini della formulazione dell'offerta economica, è altresì **obbligatorio** il possesso (laddove espressamente indicato) da parte del legale rappresentante o procuratore sottoscrittore dell'Allegato A "Istanza di ammissione alla gara" di un certificato di firma digitale, in corso di validità alla data di apposizione della firma, rilasciato da un organismo incluso nell'elenco pubblico dei certificatori tenuto dall'Agenzia per l'Italia Digitale ex DIGITPA (previsto dall'art. 29, comma 1, del D.Lgs. 82/05), generato mediante un dispositivo per la creazione di una firma sicura, ai sensi di quanto previsto dall'art. 38, comma 2, del D.P.R. 445/2000 e dall'art. 65 del D.Lgs. 82/05.

Sono ammessi certificati di firma digitale rilasciati da Certificatori operanti in base ad una licenza od autorizzazione rilasciata da uno Stato membro dell'Unione Europea ed in possesso dei requisiti previsti dalla Direttiva 1993/93/CE.

Sono, altresì, ammessi, in conformità a quanto stabilito dall'art. 21 comma 4, del D.Lgs. 82/2005 certificati di firma digitale rilasciati da un certificatore stabilito in uno Stato non facente parte dell'Unione europea, quando ricorre una delle seguenti condizioni:

- a) il certificatore possiede i requisiti di cui alla direttiva 1999/93/CE del Parlamento europeo e del Consiglio, del 13 dicembre 1999, ed è accreditato in uno Stato membro;
- b) il certificato qualificato è garantito da un certificatore stabilito nella Unione europea, in possesso dei requisiti di cui alla medesima direttiva;
- c) il certificato qualificato o il certificatore è riconosciuto in forza di un accordo bilaterale o multilaterale tra l'Unione europea e Paesi terzi o organizzazioni internazionali.

Sarà onere dell'Impresa indicare a questa Stazione Appaltante quale delle ipotesi sopra indicate sia applicabile all'autorità che le ha rilasciato la firma, allegandone documentazione a comprova , e indicare, altresì, lo strumento per mezzo del quale sarà possibile effettuare la verifica (software, link ecc).

**N.B. Si precisa che sul portale è presente uno strumento di verifica della firma digitale che è in grado di controllare la validità della firma se la dimensione del file è inferiore ai 25 MB. Poste Italiane effettuerà la verifica della validità delle firme digitali utilizzando lo strumento automatico di verifica presente sul portale e, nel caso di verifica negativa, una volta scaricato/i in locale il/i file, utilizzerà i software gratuiti messi a disposizione delle Certification Autority Italiane (come previsto dalle disposizioni normative in materia).** 

#### **Si suggerisce, pertanto, alle Imprese di effettuare, per i file firmati digitalmente, verifiche preventive con tali strumenti.**

Per ciascun documento sottoscritto digitalmente il certificato di firma digitale dovrà essere valido, alla data di sottoscrizione del documento stesso.

Si fa, inoltre, presente che, in caso di partecipazione come RTI costituito e costituendo o Coassicurazione, la firma digitale dovrà essere posseduta dal legale rappresentante o procuratore di ciascuna Impresa partecipante al RTI o alla coassicurazione.

**N.B.** I soggetti abilitati sono tenuti a rispettare tutte le norme legislative, regolamentari e contrattuali in tema di conservazione ed utilizzo dello strumento di firma digitale, e segnatamente l'art. 32 del D.Lgs. n. 82/2005 ed ogni e qualsiasi ulteriore istruzione impartita in materia dal certificatore che ha rilasciato lo strumento ed esonerano espressamente BravoSolution e Poste da qualsiasi responsabilità

TIPO DOCUMENTO

CAPITOLATO SPECIALE D'ONERI *Poste Italiane S.p.A.*

Gara Comunitaria per l'acquisto di una copertura assicurativa della RC Professionale

PAGINA 8 di 33

per conseguenze pregiudizievoli di qualsiasi natura o danni, diretti o indiretti, che fossero arrecati ad essi o a terzi a causa dell'utilizzo dello strumento di firma digitale.

Gli atti e i documenti sottoscritti a mezzo di firma digitale non potranno considerarsi validi ed efficaci se non verranno sottoscritti secondo la modalità sopra richiesta.

## <span id="page-8-0"></span>**6. SVOLGIMENTO DELLA GARA E MODALITA' DI SUPPORTO**

## <span id="page-8-1"></span>6.1 Svolgimento della gara

La presente gara si svolgerà all'interno del portale www.posteprocurement.it mediante lo strumento della Raccolta di offerte in busta chiusa digitale (d'ora in poi anche solo "RDO on line").

Per partecipare alla presente procedura l'Impresa interessata dovrà:

- a) inserire la documentazione richiesta ai fini della partecipazione di cui al successivo paragrafo 7.2;
- b) formulare la propria offerta economica, secondo le modalità di cui al successivo paragrafo 7.3;
- c) trasmettere telematicamente la propria risposta alla "RDO on line" secondo le modalità di cui al paragrafo "Come trasmettere la propria risposta alla RDO on line" delle Istruzioni Operative.

L'offerta economica ammissibile è vincolante per l'Impresa.

### 6.2 Modalità di supporto

Per informazioni sulla modalità di inserimento a portale della documentazione richiesta e in caso di guasti alla struttura tecnologica, applicativa e di comunicazione, l'Impresa avrà facoltà di contattare il servizio di supporto di BravoSolution al numero 02 – 266.002.636 ovvero inviare una mail a info@posteprocurement.it (segnalando oggetto della procedura, problematica emersa nonché propri recapiti telefonici).

#### **N.B. Si consiglia di formulare la risposta alla RDO on line entro 3 ore prima del termine fissato per la presentazione della Documentazione richiesta ai fini della partecipazione/ dell'Offerta, al fine di poter eventualmente ricevere adeguato supporto.**

Eventuali problemi, tali da impedire la formulazione della risposta alla RDO on line, devono essere segnalati entro 20 minuti dal termine fissato per la presentazione della risposta al presente invito (o dal termine fissato per la presentazione del rilancio, inviando un fax al numero +39 02266002228 oppure, in alternativa, utilizzando lo strumento della messaggistica on line (seguendo le indicazioni riportate al paragrafo "Come utilizzare lo strumento della messaggistica" delle Istruzioni operative).

Trascorsi i 20 minuti dal termine di cui sopra Poste non accetterà reclami.

Per verificare la giusta causa degli eventuali problemi tecnologici segnalati da una o più Imprese si provvederà ad analizzare mediante log file la reale consistenza di quanto dichiarato.

### <span id="page-8-2"></span>**7. MODALITA' DI PARTECIPAZIONE**

La documentazione richiesta ai fini dell'ammissione nonché l'offerta economica dovranno pervenire telematicamente, all'interno del portale internet [www.posteprocurement.it,](http://www.posteprocurement.it/) nelle aree e nelle sezioni di competenza, entro e non oltre le **ore 13:00 del giorno 19/05/2016** termine perentorio ed essenziale secondo le modalità di seguito descritte.

In particolare per partecipare alla gara, l'Impresa abilitata al portale per partecipare alla gara dovrà, entro il termine fissato per la presentazione dell'e Istanzae di partecipazione/offerte, accedere alla RDO on line riferita alla presente gara (seguendo le indicazioni del paragrafo "Come accedere alla RDO on line" delle Istruzioni Operative) e:

TIPO DOCUMENTO CAPITOLATO SPECIALE D'ONERI *Poste Italiane S.p.A.*

#### **ACQUISTI**

- A. accedere all'area "Qualificazione" della RDO on line nonché alle diverse sezioni seguendo le indicazioni riportate al paragrafo "Come accedere alla RDO on line" delle Istruzioni operative e:
	- Indicare la forma di partecipazione secondo le modalità di cui al successivo paragrafo **Errore. L'origine riferimento non è stata trovata.**;
	- Inserire la documentazione richiesta ai fini della partecipazione di cui al successivo paragrafo **Errore. L'origine riferimento non è stata trovata.**;
- B. accedere all'area " Offerta economica" della RDO on line nonché alle diverse sezioni seguendo le indicazioni riportate al paragrafo "Come accedere alla RDO on line" delle Istruzioni operative, ed inserire la documentazione richiesta al successivo paragrafo 7.3
- C. trasmettere telematicamente la risposta alla RDO on line seguendo le indicazioni riportate al paragrafo "Come trasmettere la risposta alla RDO on line" delle Istruzioni Operative.

#### **Il sistema non accetta domande di partecipazione/offerte presentate con modalità differenti.**

### <span id="page-9-0"></span>7.1 Forma di partecipazione

Ciascun Concorrente dovrà indicare, nell'area "Qualificazione" della "RDO on line", la forma di partecipazione (Impresa singola / R.T.I. / Coassicurazione).

Le stesse informazioni dovranno essere fornite anche nell'Allegato A "Istanza di ammissione alla gara e dichiarazione unica" al presente CSO.

## <span id="page-9-1"></span>7.2 Documentazione e garanzie richieste per l'ammissione alla gara

Per poter partecipare alla presente gara l'Impresa deve inserire, nell'Area "Qualificazione" della "RDO on line" e nelle sezioni di competenza (seguendo le indicazioni riportate al paragrafo "Modalità e note per l'inserimento dei documenti a portale" delle Istruzioni Operative) e trasmettere telematicamente (seguendo le indicazioni riportate al paragrafo "Come trasmettere la propria risposta alla RDO on line" delle predette Istruzioni) la seguente documentazione:

- **1. Istanza di ammissione alla gara** redatta utilizzando l'**Allegato A** e sottoscritta digitalmente dal proprio legale rappresentante o procuratore. Nel caso in cui tale Allegato A sia reso da un procuratore dovranno essere forniti, nello stesso documento, gli estremi della procura. La dichiarazione fornita è editabile. L'Impresa dovrà compilare solo i campi di competenza lasciando vuoti gli altri.
- **2. Dichiarazione sostitutiva** ex art 46 e 47 del D.P.R. 28 dicembre 2000 n. 445 e s.m.i. redatta utilizzando l'**Allegato A1** e sottoscritta digitalmente dal proprio legale rappresentante o procuratore. Nel caso in cui tale allegato sia reso da un procuratore dovranno essere forniti, nello stesso documento, gli estremi della procura. La dichiarazione fornita è editabile. L'Impresa dovrà compilare solo i campi di competenza lasciando vuoti gli altri.

**N.B.** in applicazione del disposto di cui all'art 38 comma 2 bis d.lgs 163/06, la mancanza, l'incompletezza e ogni altra irregolarità essenziale degli elementi e delle dichiarazioni sostitutive di cui al comma 2 del citato art. 38 obbligano l'impresa partecipante al pagamento di una sanzione pecuniaria, alla stazione appaltante, che viene determinata nella misura dell'uno per mille dell'importo a base di gara. Il versamento di tale sanzione viene garantito dal deposito cauzionale provvisorio.

Qualora l'impresa non provveda alla regolarizzazione nel termine che verrà assegnato, si procederà all'esclusione della stessa dalla gara.

Ai sensi dell'art 46 comma 1 ter del D.lgs 163/06 e smi, il citato art 38 comma 2 bis si applica anche in caso di mancanza, incompletezza o irregolarità degli elementi e delle dichiarazioni, anche di soggetti terzi, che devono essere prodotte dall'Impresa ai fini della partecipazione alla gara.

TIPO DOCUMENTO

CAPITOLATO SPECIALE D'ONERI *Poste Italiane S.p.A.*

- **3. Dichiarazione sostitutiva di certificato di iscrizione dell'impresa presso la CCIAA** (ai sensi degli art. 46 e 47 del D.P.R. 28 dicembre 2000 n. 445 e s.m.i.), con indicazione di tutti i soggetti di cui all'art. 85 del D.Lgs 159/2011 e s.m.i., resa dal legale rappresentante/procuratore dell'impresa concorrente ai sensi del DPR 445/2000 e s.m.i. e sottoscritta digitalmente dallo stesso, redatta secondo lo schema **Allegato B**.
- **4. Garanzia provvisoria** ai sensi art. 75, comma 1, D. Lgs. 163/2006 della validità di almeno 180 giorni dalla data di chiusura della RDO on line, per un importo pari ad euro 24.600,00 da costituirsi alternativamente mediante:

1. Versamento, in contanti o in titoli del debito pubblico garantiti dallo Stato al corso del giorno del deposito, presso una Sezione di Tesoreria Provinciale o presso le aziende di credito autorizzate, a titolo di pegno a favore di questa stazione appaltante. In tal caso, deve essere inserita a portale la copia scansionata del titolo sottoscritto digitalmente dal proprio legale rappresentante o procuratore.

Il versamento potrà essere effettuato anche sul conto corrente postale intestato a Poste Italiane S.p.A. - Codice IBAN IT95 D 07601 03200 000090206004.

La causale di versamento dovrà riportare:

- $\checkmark$  la Ragione Sociale dell'Impresa che effettua il versamento;
- $\checkmark$  la seguente dicitura: "Cauzione Provvisoria per la partecipazione all'Appalto ai sensi D. Lgs n. 163/2006 e s.m.i. - Procedura aperta in modalità telematica per l'acquisto di una copertura assicurativa della Responsabilità Civile Professionale riferita a tutte le attività professionali che Poste Italiane S.p.A. si obbliga a svolgere a seguito dell'aggiudicazione di appalti". In tal caso deve essere inserita a portale la copia scansionata della quietanza sottoscritta digitalmente dal proprio legale rappresentante o procuratore.
- 2. Fideiussione bancaria rilasciata da un Istituto di credito ai sensi della vigente normativa in materia di attività bancaria e creditizia (D.Lgs. 385/93 e s.m.i. ).
- 3. Polizza assicurativa rilasciata, ai sensi della legge 10 giugno 1982 n. 348 e successive modificazioni, da Società di Assicurazioni autorizzata all'esercizio del ramo cauzioni.
- 4. Fideiussione rilasciata da un intermediario finanziario iscritto nell'albo di cui all'articolo [106](http://bd01.leggiditalia.it/cgi-bin/FulShow?TIPO=5&NOTXT=1&KEY=01LX0000109996ART118) del [decreto legislativo 1° settembre 1993, n.](http://bd01.leggiditalia.it/cgi-bin/FulShow?TIPO=5&NOTXT=1&KEY=01LX0000109996) 385, che svolgono in via esclusiva o prevalente attività di rilascio di garanzie e che sono sottoposti a revisione contabile da parte di una società di revisione iscritta nell'albo previsto dall'articolo [161](http://bd01.leggiditalia.it/cgi-bin/FulShow?TIPO=5&NOTXT=1&KEY=01LX0000104465ART168) del [decreto legislativo 24](http://bd01.leggiditalia.it/cgi-bin/FulShow?TIPO=5&NOTXT=1&KEY=01LX0000104465)  [febbraio 1998, n. 58](http://bd01.leggiditalia.it/cgi-bin/FulShow?TIPO=5&NOTXT=1&KEY=01LX0000104465) le firme dei legali rappresentanti della società dovranno essere autenticate da un notaio o da un pubblico ufficiale.

Con riferimento ai precedenti punti 2), 3) e 4), a comprova dell'avvenuta costituzione della polizza/fideiussione, l'Impresa deve inserire a portale:

 originale in formato elettronico/copia scansionata della fideiussione/polizza/cauzione, sottoscritta digitalmente dal legale rappresentante/procuratore dell'istituto bancario, assicurativo o dall'intermediario finanziario.

in alternativa

 copia scansionata dell'originale della fideiussione/polizza/cauzione sottoscritta tradizionalmente dal legale rappresentante/procuratore dell'istituto bancario, assicurativo o dall'intermediario finanziario. Detto documento dovrà essere accompagnato da una dichiarazione, prodotta ai sensi del dpr 445/2000, attestante la conformità all'originale in proprio possesso, sottoscritta digitalmente dal rappresentante legale /procuratore dell'impresa partecipante.

Dalle suddette garanzie dovranno evincersi i poteri di firma del fidejussore.

In alternativa detti poteri possono risultare da:

- dichiarazione di autenticità che attesti i poteri di firma del fidejussore resa e sottoscritta digitalmente dal notaio
- oppure dichiarazione del fidejussore resa ai sensi e con le forme del DPR 445/2000 e firmata digitalmente dallo stesso con la quale il dichiarante attesti in virtù di quale atto gli siano conferiti i poteri per rilasciare la fidejussione

La garanzia provvisoria di cui ai punti 2, 3 e 4 deve contenere:

- L'espressa rinuncia alla preventiva escussione del debitore principale, di cui all'art. 1944 c.c.;
- La rinuncia al termine di cui all'art. 1957, comma 2, del c.c.;
- L'operatività della garanzia entro 15 giorni a prima richiesta scritta della Stazione appaltante.
- le previsioni di cui agli artt 38 comma 2 bis e 46 comma 1 ter del D.lgs 163/06 e s.m.i.

Inoltre l'impresa, nel caso di escussione della garanzia provvisoria per il relativo importo, dovrà a pena di esclusione, provvedere, al reintegro della stessa.

L'Impresa può avvalersi della riduzione del 50% della garanzia provvisoria e ai sensi dell'art. 75, comma 7, del D.Lgs. 163/06. In tal caso deve essere inserita a portale la copia scansionata della certificazione del sistema di qualità conforme alle norme europee della serie UNI CEI ISO 9000 (versione 9001:2008) in corso di validità..

Avvenuta l'aggiudicazione definitiva, Poste Italiane disporrà lo svincolo della garanzia provvisoria costituita dalle Imprese non aggiudicatarie, ponendo in essere le formalità necessarie.

Nessun interesse verrà riconosciuto all'Impresa sulle somme costituenti la garanzia provvisoria La garanzia provvisoria dell'Impresa aggiudicataria resterà vincolato fino alla sua sostituzione con il deposito a garanzia dell'esecuzione del servizio ed alla successiva stipula del contratto. Qualora al momento della sua scadenza non sia ancora intervenuta l'aggiudicazione la garanzia

## medesima dovrà essere rinnovata per ulteriori 180 giorni. **N.B. LA MANCATA COSTITUZIONE DELLA PREDETTA GARANZIA PROVVISORIA PRIMA DELLA SCADENZA DEL TERMINE DI PRESENTAZIONE DELL'ISTANZA/OFFERTA COSTITUIRA' CAUSA DI ESCLUSIONE DALLA GARA.**

**5. Attestazione di avvenuto versamento della contribuzione a favore dell'Autorità di Vigilanza sui Contratti Pubblici (oggi Autorità Nazionale Anticorruzione)** di cui alla deliberazione dell'Autorità stessa del 22/12/2015 in attuazione dell'art. 1, commi 65 e 67 della Legge 23/12/2005 n. 266 (contributi in sede di gara).

Per il presente appalto la contribuzione in argomento è pari ad **euro 140,00 – CIG 66507314D7,** da versare esclusivamente con le seguenti modalità:

- 1. **online:** mediante carta di credito dei circuiti Visa, MasterCard, Diners, American Express. Per eseguire il pagamento sarà necessario collegarsi al "Servizio riscossione" e seguire le istruzioni a video oppure l'emanando manuale del servizio. A riprova dell'avvenuto pagamento, il concorrente dovrà allegare al portale la copia scansionata della ricevuta di pagamento. La ricevuta potrà inoltre essere stampata in qualunque momento accedendo alla lista dei "pagamenti effettuati" disponibile on line sul "Servizio di Riscossione";
- 2. **in contanti:** muniti del modello di pagamento rilasciato dal Servizio di riscossione, presso tutti i punti vendita della rete dei tabaccai lottisti abilitati al pagamento di bollette e bollettini. All'indirizzo [http://www.lottomaticaservizi.it](http://www.lottomaticaservizi.it/) è disponibile la funzione

TIPO DOCUMENTO CAPITOLATO SPECIALE D'ONERI *Poste Italiane S.p.A.*

"Cerca il punto vendita più vicino a te"; voce "contributo AVCP" tra le categorie di servizio previste dalla ricerca. Lo scontrino rilasciato dal punto vendita dovrà essere scansionato e allegato al portale.

Per eseguire il pagamento, indipendentemente dalla modalità di versamento utilizzata, sarà, comunque, necessario iscriversi on line, anche per i soggetti già iscritti al vecchio servizio, al nuovo "servizio di Riscossione" raggiungibile dalla homepage sul sito web dell'Autorità [\(www.avcp.it\)](http://www.avcp.it/), sezione "Contributi in sede di gara" oppure sezione "Servizi".

Il concorrente dovrà collegarsi al servizio con le credenziali da questo rilasciate e inserire il codice CIG che identifica la procedura alla quale l'operatore economico rappresentato intende partecipare. Il sistema consentirà il pagamento diretto mediante carta di credito oppure la produzione di un modello da presentare a uno dei punti vendita Lottomatica Servizi, abilitati a ricevere il pagamento.

### **N.B. SI PRECISA CHE IL MANCATO PAGAMENTO DELLA PREDETTA CONTRIBUZIONE ENTRO LA DATA DI SCADENZA DELLA PRESENTAZIONE DELL'OFFERTA COSTITUIRA' CAUSA DI ESCLUSIONE DALLA GARA.**

#### **6.Documentazione attestante l'avvalimento dei requisiti.**

Ad integrazione di quanto indicato nel Bando di gara si fa presente che:

- le dichiarazioni rilasciate dall'Impresa ausiliaria dovranno essere sottoscritte digitalmente dalla stessa utilizzando l'allegato E "Dichiarazione impresa ausiliaria ex art 49 D.lgs 163/06";
- le dichiarazioni richieste dovranno essere sottoscritte digitalmente dai soggetti interessati;
- il contratto di avvalimento o, in alternativa, nel caso di avvalimento infragruppo, la dichiarazione attestante il vincolo giuridico intercorrente tra le Imprese costituenti il gruppo, dovranno essere sottoscritte digitalmente dal Concorrente partecipante e dal Concorrente ausiliario.

Inoltre l'Impresa ausiliaria dovrà produrre la seguente dichiarazioni:

- Dichiarazione sostitutiva, di certificato di iscrizione dell'impresa presso la CCIAA (ai sensi degli art. 46 e 47 del D.P.R. 28 dicembre 2000 n. 445 e s.m.i.), con indicazione dei soggetti di cui all'art. 85 del D.Lgs 159/2011 e s.m.i. resa dal legale rappresentante/procuratore dell'impresa ai sensi del DPR 445/2000 e s.m.i. e sottoscritta digitalmente dallo stesso, redatta secondo lo schema dell'Allegato B;
- **7.Codice di comportamento Fornitori e partner del gruppo Poste Italiane** sottoscritto digitalmente per accettazione dal proprio legale rappresentante o procuratore.
- **8.Eventuale autorizzazione o richiesta di autorizzazione alla partecipazione alle procedure** di aggiudicazione dei contratti pubblici di lavori, servizi e forniture. Ai sensi dell'art.37, commi 1 e 2 del DL 31 maggio 2010 n.78 le Imprese aventi sede, residenza o domicilio in paesi cosiddetti "black list" di cui al decreto del Ministero delle Finanze, 4 maggio 1999 e al decreto del Ministero dell'Economia e delle Finanze, 21 novembre 2001, sono obbligati a presentare l'autorizzazione alla partecipazione alle procedure di aggiudicazione dei contratti pubblici di lavori, servizi e forniture di cui al D.lgs 163/06 rilasciata secondo la procedura prevista dal decreto, 14 dicembre 2010, del Ministero dell'Economia e delle Finanze. Il concorrente può presentare la propria offerta producendo copia dell'istanza già inviata, fermo restando che in caso di aggiudicazione dovrà produrre l'autorizzazione in argomento.

#### **9.Documentazione da presentare nel caso in cui l'Impresa partecipante si trovi nella situazione prevista dall'articolo 186-bis del regio decreto16 marzo 1942, n. 267:**

#### **Nel caso in cui l'impresa abbia ottenuto il decreto di ammissione:**

- a) Copia Decreto di ammissione al concordato preventivo con "continuità aziendale";
- b) relazione resa ai sensi del D.P.R. 445/2000, e sottoscritta digitalmente da un professionista in possesso dei requisiti di cui all'articolo 67, terzo comma, lettera d), RD 267/1942 che attesta la conformità al piano e la ragionevole capacità di adempimento del contratto;

TIPO DOCUMENTO CAPITOLATO SPECIALE D'ONERI *Poste Italiane S.p.A.*

#### **ACQUISTI**

- c) dichiarazione, resa ai sensi del D.P.R. 445/2000, e sottoscritta digitalmente dal legale rappresentante/procuratore di altro operatore economico in possesso dei requisiti di carattere generale, di capacità finanziaria, tecnica, economica nonché di certificazione, richiesti per l'affidamento dell'appalto, il quale si impegna nei confronti del dichiarante e della stazione appaltante a mettere a disposizione, per la durata del contratto, le risorse necessarie all'esecuzione dell'appalto e a subentrare all'impresa ausiliata nel caso in cui questa fallisca nel corso della gara ovvero dopo la stipulazione del contratto, ovvero non sia per qualsiasi ragione più in grado di dare regolare esecuzione all'appalto;
- d) dichiarazione, redatta compilando il format allegato (Allegato F), sottoscritta digitalmente dal legale rappresentante o procuratore dell'operatore economico di cui sopra con cui lo stesso attesti che non partecipa alla gara in proprio o associato o consorziato ai sensi dell'art. 34 del D.Lgs. 163/06;
- e) Contratto in virtù del quale l'operatore economico si obbliga nei confronti del concorrente che versa nella situazione prevista dall'articolo 186-bis del regio decreto 16 marzo 1942, n. 267, a mettere a disposizione, per la durata del contratto, le risorse necessarie all'esecuzione del contratto stesso e a subentrare all'impresa ausiliata nel caso in cui questa fallisca nel corso della gara ovvero dopo la stipulazione del contratto, ovvero non sia per qualsiasi ragione più in grado di dare regolare esecuzione al contratto.

#### **Nel caso in cui la società abbia presentato domanda e non sia ancora stato emesso il decreto di ammissione:**

- f) Copia della domanda di ammissione al concordato preventivo "con continuità aziendale",
- g) Autorizzazione del Tribunale alla partecipazione alle procedure di affidamento di contratti pubblici (legge 9/2014 art. 13 comma 11-bis).

Si ricorda che ai sensi dell'art. 49, comma 8, del D.Lgs. 163/06, non è consentita la partecipazione alla gara contemporaneamente dell'Impresa che si trova nella situazione prevista dall'articolo 186-bis del regio decreto 16 marzo 1942, n. 267 e dell'operatore economico di cui ai capoversi precedenti. In caso di violazione sono entrambi esclusi dalla gara.

## <span id="page-13-0"></span>7.3 Offerta economica

Per formulare la propria offerta economica, l'Impresa deve inserire, nell'Area "Offerta economica" della "RDO on line" e nelle sezioni id competenza (seguendo le indicazioni riportate al paragrafo "Modalità e note per l'inserimento dei documenti a portale" delle Istruzioni operative) e trasmettere telematicamente (seguendo le indicazioni riportate al paragrafo "Come trasmettere la propria risposta alla RDO on line" delle Istruzioni operative) la seguente documentazione:

- a) **[Pena esclusione]** Schema di offerta economica (Allegato H), debitamente compilato e sottoscritto digitalmente – pena esclusione - dal proprio legale rappresentante o procuratore. Al suddetto file dovrà essere apposta la marca temporale.
- b) **Giustificativi dell'offerta** di cui all'art. 87 comma 2 del Dlgs.163/2006 e s.m.i. sottoscritti digitalmente dal legale rappresentante procuratore. Ove la società intendesse beneficiare di eventuali sgravi fiscali e/o contributivi dovrà documentarli. Gli stessi dovranno essere documentabili anche per tutta la durata del contratto;
- **c) Dichiarazioni sostitutive familiari conviventi maggiorenni residenti sul territorio dello stato,** redatte secondo lo schema allegato (Allegato C). Le suddette dichiarazioni dovranno essere rese singolarmente e sottoscritte digitalmente da ciascuno dei soggetti di cui all'art.85 del D.Lgs 159/2011 e s.m.i.. Qualora i soggetti in questione non fossero in possesso di certificato di firma digitale dovrà essere prodotta per ciascuno di essi copia scansionata della suddetta dichiarazione firmata tradizionalmente dagli stessi, unitamente a copia scansionata dei singoli documenti d'identità. Tali dichiarazioni dovranno essere sottoscritte digitalmente dal legale rappresentante/procuratore dell'impresa e accompagnate da una dichiarazione di conformità all'originale sottoscritta digitalmente dallo stesso.

Poste si riserva di procedere all'apertura delle dichiarazione familiari conviventi solo in capo al concorrente risultato primo in graduatoria ed eventualmente al concorrente che segue.

L'Impresa deve presentare l'offerta economica, esprimendo un valore in percentuale inferiore – a pena di esclusione – al valore dello 0,41% posto a base di gara e per il quale l'Impresa si impegna a fornire i servizi oggetto dell'appalto senza riserve né condizioni.

Il valore percentuale posto a base di gara rappresenta lo 0,41% del fatturato complessivo (stimato in euro 100 milioni).

Qualora il fatturato risultante dai nuovi servizi acquisiti superasse l'importo preventivato, pari ad euro 100 milioni, sarà necessario determinare una regolazione del premio con l'applicazione di una riduzione del 20%, sul delta incrementale del fatturato, del tasso offerto in sede di gara, come meglio descritto nel capitolato di polizza allegato al presente CSO.

Non sono ammesse offerte parziali e/o riserve alle condizioni poste a base di gara a pena di esclusione

Nel caso di partecipazione come R.T.I. o coassicurazione, l'offerta comporta la responsabilità solidale nei confronti di Poste di tutte le Imprese raggruppate o assicuranti.

Sia i **Giustificativi dell'offerta** di cui al punto b) sia le **Dichiarazioni relative ai familiari conviventi** di cui al punto c) dovranno essere inserite nell' Area "Offerta Economica" Sezione "Area Generica Allegati" così come indicato al paragrafo "Modalità e note per l'inserimento dei documenti a portale" punto "Per inserire ulteriori documenti a corredo dell'Offerta economica (Giustificativi, ecc….)" delle "Istruzioni Operative.

In caso di avvalimento, l'offerta comporta, nei confronti di Poste, la responsabilità solidale e in pari grado con l'aggiudicatario da parte dell'Impresa ausiliaria.

Si precisa che il mancato inserimento dell'offerta economica o l'inserimento della stessa in un'Area diversa rispetto a quella prevista (Area "Offerta economica" della RDO on line), comporta l'esclusione dell'Impresa dalla presente gara.

## <span id="page-14-0"></span>7.4 Trasmissione della propria risposta

Una volta concluse le attività di cui ai precedenti paragrafi, l'Impresa dovrà trasmettere telematicamente entro il termine fissato per la presentazione delle Istanze di partecipazione/offerte, la risposta alla RDO on line seguendo le indicazioni riportate al paragrafo "Come trasmettere la propria risposta alla RDO on line" nelle "Istruzioni operative".

## 7.5 Ulteriori Note

#### **N.B. Il sistema non accetta risposte trasmesse dopo il termine fissato per la presentazione dell'offerta.**

Le operazioni di inserimento a portale di tutta la documentazione richiesta, di formulazione dell'offerta economica nonché di trasmissione telematica della risposta alla RDO on line, rimangono ad esclusivo rischio dell'Impresa: pertanto, non saranno accettati reclami se, per un motivo qualsiasi, la risposta non venga trasmessa entro il termine fissato per la presentazione della risposta.

**N.B. Onde evitare la non completa e quindi la mancata trasmissione della risposta, è consigliabile iniziare il processo di inserimento della stessa con largo anticipo (almeno 3 ore prima) rispetto al termine fissato per la presentazione delle Istanze di partecipazione/Offerte**.

Si raccomanda altresì di verificare il contenuto della propria risposta prima della trasmissione della stessa.

Entro e non oltre tale termine il sistema consente, seguendo indicazioni riportate al paragrafo "Come trasmettere la propria risposta alla RDO on line" delle Istruzioni operative:

TIPO DOCUMENTO

CAPITOLATO SPECIALE D'ONERI *Poste Italiane S.p.A.*

- la modifica dei dati precedentemente trasmessi (eliminazione e/o inserimento nuovi allegati, modifica/sostituzione offerta economica, ecc.);
- la cancellazione della propria risposta alla RDO on line.

I dati non trasmessi o cancellati/ritirati non saranno visibili a Poste e, pertanto, si intenderanno non presentati.

La trasmissione della risposta alla RDO on line costituisce accettazione implicita da parte dell'offerente di tutta la documentazione di gara, risposte ai chiarimenti ed allegati inclusi.

Nel caso in cui l'Impresa non intenda presentare offerta è invitata, ai fini organizzativi di Poste Italiane, a far pervenire telematicamente, entro il termine fissato per la presentazione della risposta la propria rinuncia indicando sinteticamente le motivazioni del rifiuto e cliccando sul tasto "Rifiuta" della RDO on line.

## <span id="page-15-0"></span>**8. DOCUMENTAZIONE DA PRESENTARE IN CASO DI R.T.I. O COASSICURAZIONE**

Con riferimento alla documentazione richiesta al precedente paragrafo 7.2 "Documentazione e garanzie richieste per l'ammissione alla gara", si precisa che:

- a) il documento di cui al punto 7.2.1 "Istanza di ammissione alla gara":
	- **-** in caso di R.T.I. costituendo dovrà essere reso separatamente e sottoscritto digitalmente dai legali rappresentanti o procuratori di ciascuna Impresa partecipante al R.T.I.;
	- **-** in caso di R.T.I. costituito potrà essere reso e sottoscritto digitalmente come precedentemente richiesto per il RTI costituendo oppure essere reso e sottoscritto digitalmente dal legale rappresentante o procuratore dell'Impresa mandataria;
	- **-** in caso di coassicurazione dovrà essere reso separatamente e sottoscritto digitalmente dal legale rappresentante o procuratore dell'Impresa Delegataria e dai legali rappresentanti o procuratori di ciascuna Impresa Delegante;
- b) Il documento di cui al punto 7.2.2 "Dichiarazione sostitutiva":
	- **-** in caso di R.T.I. (costituito o costituendo) dovrà essere reso separatamente e sottoscritto digitalmente dai legali rappresentanti o procuratori di ciascuna Impresa partecipante al  $R.T.I.$ ;
	- **-** in caso di coassicurazione dovrà essere reso separatamente e sottoscritto digitalmente dal legale rappresentante o procuratore dell'Impresa Delegataria e dai legali rappresentanti o procuratori di ciascuna Impresa Delegante.
- c) la garanzia provvisoria di cui al precedente punto 7.2.4 dovrà essere prestata:
	- **-** in caso di R.T.I. costituito, dall'Impresa mandataria, con esplicita indicazione che il soggetto garantito è il Raggruppamento temporaneo di Imprese;
	- **-** in caso di R.T.I. costituendo, dall'Impresa che sarà nominata capogruppo, con esplicita indicazione che i soggetti garantiti sono tutte le imprese associate;
	- **-** in caso di coassicurazione, dall'Impresa Delegataria.

Ai fini della riduzione dell'importo della garanzia provvisoria, deve essere inserita a portale copia scansionata della certificazione del sistema di qualità in corso di validità:

- **-** in caso di R.T.I. (costituito o costituendo), da ciascuna Impresa partecipante al R.T.I;
- **-** in caso di coassicurazione dall'Impresa Delegataria e da ciascuna Delegante.
- d) Il documento di cui al precedente punto 7.2.7 "Codice di comportamento Fornitori e partner del gruppo Poste Italiane" deve essere sottoscritto digitalmente:

#### **ACQUISTI**

- **-** in caso di R.T.I. (costituito o costituendo), dai legali rappresentanti o procuratori di ciascuna Impresa partecipante al R.T.I.;
- **-** in caso di coassicurazione dai legali rappresentanti o procuratori dell'Impresa Delegataria e da ciascuna delegante.
- e) il documento di cui al precedente punto 7.2.2 "Dichiarazione sostitutiva del certificato di iscrizione al Registro delle Imprese":
	- **-** in caso di R.T.I. (costituito o costituendo) dovrà essere reso separatamente da ciascuna Impresa partecipante al R.T.I.;
	- **-** in caso di coassicurazione dovrà essere reso separatamente dall'Impresa Delegataria e da ciascuna Impresa coassicurante.
- f) il documento di cui al precedente punto 7.2.3 "Dichiarazioni sostitutive familiari conviventi maggiorenni" redatto secondo lo schema allegato C:
	- **-** in caso di RTI / Coassicurazione dovrà essere reso separatamente per ciascuna Impresa partecipante al R.T.I. / Coassicurazione.

Le suddette dichiarazioni dovranno essere rese singolarmente e sottoscritte digitalmente da ciascuno dei soggetti di cui all'art.85 del D.Lgs 159/2011 e s.m.i. Qualora i soggetti in questione non fossero in possesso di certificato di firma digitale dovrà essere prodotta per ciascuno di essi copia scansionata della suddetta dichiarazione firmata tradizionalmente dagli stessi, unitamente a copia scansionata dei singoli documenti d'identità. Tali dichiarazioni dovranno essere sottoscritte digitalmente dal legale rappresentante/procuratore dell'impresa e accompagnate da una dichiarazione di conformità all'originale sottoscritta digitalmente dallo stesso.

g) Le regole per il versamento della contribuzione, di cui al precedente punto 7.2.5, nel caso di partecipazione di R.T.I, sono riportate nel sito dell'Autorità.

Si fa presente altresì che:

- **-** in caso di R.T.I. dovrà essere inserita a portale, nell'Area "Qualificazione" della RDO on line, la copia scansionata del mandato collettivo speciale con rappresentanza conferito all'Impresa capogruppo;
- **-** in caso di R.T.I. costituito/costituendo, devono essere altresì indicate, nell'Istanza d'ammissione e dichiarazione unica (Allegato A), le parti dell'appalto (in percentuale e tipologia) che saranno svolte dalle singole imprese costituenti il R.T.I..

Con riferimento alla documentazione richiesta al paragrafo 7.3 "Offerta Economica" si precisa che:

- **-** in caso di R.T.I. costituito, dovrà essere sottoscritta digitalmente dal legale rappresentante o procuratore dell'Impresa mandataria;
- **-** in caso di R.T.I. costituendo dovrà essere sottoscritta digitalmente dai legali rappresentanti o procuratori di ciascuna Impresa partecipante al R.T.I.;
- **-** in caso di coassicurazione dovrà essere sottoscritta digitalmente dal legale rappresentante o procuratore dell'Impresa Delegataria e dai legali rappresentanti o procuratori delle imprese Deleganti.

## <span id="page-16-0"></span>**9. MODIFICHE ALLA PROCEDURA**

Poste si riserva la facoltà:

- di apportare eventuali rettifiche e/o integrazioni che si dovessero rendere necessarie ai documenti messi a disposizione ai fini della presentazione delle rispettive risposte;
- di modificare i parametri di ciascuna RDO on line;
- di posticipare il termine di scadenza fissato per la presentazione delle domande di

TIPO DOCUMENTO CAPITOLATO SPECIALE D'ONERI *Poste Italiane S.p.A.*

#### partecipazione/offerte.

Qualora, nel corso della procedura, vengano apportate delle rettifiche/integrazioni/modifiche alle RDO on line, all'Impresa che avrà effettuato un accesso alla RDO on line perverrà una comunicazione (email) con invito a prendere visione della modifica.

Le informazioni saranno riportate nell'apposita area "messaggi" ovvero come allegato nell'area "Allegati" della RDO on line.

Costituisce onere dell'Impresa prendere visione delle eventuali modifiche/ rettifiche e/o integrazioni.

L'assenza di una comunicazione prima del termine fissato per la presentazione della risposta alla RDO on line e, comunque, la trasmissione telematica della risposta, deve considerarsi quale presa visione ed accettazione integrale ed incondizionata delle modifiche apportate da Poste Italiane.

In caso di modifiche alle aree di risposta e/o ai parametri di configurazione dell'area "Qualificazione" della "RDO on line" e/o dell'area "Offerta economica" della "RDO on line" il sistema provvederà, in automatico, a ritirare i dati, eventualmente, trasmessi dalle Imprese.

In tal caso sarà necessario, una volta modificata eventualmente la propria risposta, ripetere il processo di trasmissione della RDO on line descritto al paragrafo "Come trasmettere la propria risposta alla RDO on line" delle Istruzioni operative.

Saranno escluse dalla procedura le risposte che non recepiscano le modifiche e/o integrazioni introdotte da Poste.

## <span id="page-17-0"></span>**10. APERTURA E ANALISI DELLE RISPOSTE**

Allo scadere del termine di presentazione della documentazione richiesta (chiusura della RDO on line) ai fini dell'ammissione nonché dell'offerta economica le risposte saranno acquisite definitivamente dal portale e, oltre ad essere non più modificabili, sono conservate dal portale stesso in modo segreto.

A seguito della chiusura della RDO on line, la Commissione di gara procederà con le seguenti modalità per l'apertura e l'analisi della documentazione nonché delle offerte economiche, comunicando data, ora e luogo delle sedute pubbliche mediante messaggistica a portale:

- **-** apertura, in seduta pubblica, della "RDO on line" con la constatazione della documentazione amministrativa allegata da ciascuna Impresa;
- **-** apertura delle offerte economiche, con la definizione della graduatoria provvisoria;
- **-** le eventuali esclusioni verranno comunicate utilizzando lo strumento della messaggistica on line.

Tutte le restanti attività saranno svolte in seduta riservata.

Poste comunicherà la data e l'ora delle sedute pubbliche per il tramite della messaggistica del portale.

Ai sensi di quanto previsto dall'art. 48, comma 1, del Dlgs 163/2006, nel corso della prima seduta pubblica si procederà al sorteggio di un numero di concorrenti non inferiore al 10% delle offerte presentate, da sottoporre al controllo sul possesso dei requisiti di capacità economico-finanziaria e di capacità tecnica richiesti nel bando di gara.

In particolare, ai fini della suddetta comprova, si procederà a richiedere ai soggetti sorteggiati la presentazione entro 10 giorni dalla relativa richiesta della documentazione ivi richiesta.

Qualora la predetta documentazione non venga fornita nei termini richiesti ovvero, qualora il possesso dei requisiti non risulti confermato dalla documentazione fornita a comprova, si procederà all'esclusione del concorrente dalla gara nonché all'escussione della cauzione provvisoria fermo restando quanto ulteriormente previsto dal medesimo art. 48 D.Lgs. 163/2006.

#### <span id="page-18-0"></span>**11. CAUSE DI ESCLUSIONE**

Si procederà all'esclusione dalla gara in conformità a quanto previsto dall'art. 46 comma 1 bis del Dlgs 163/06 ed in ogni caso previsto espressamente dal presente CSO e dai relativi allegati.

Saranno escluse dalla gara le offerte nelle quali siano sollevate eccezioni e/o riserve di qualsiasi natura alle condizioni specificate negli atti di gara nonché alle condizioni minime e/o inderogabili stabilite nel presente CSO e nei documenti allegati ovvero che siano sottoposte a condizione e/o che sostituiscano, modifichino e/o integrino le predette condizioni.

Costituirà, altresì, causa di esclusione:

- mancata presentazione dei due allegati: Allegati A "Istanza di ammissione" e A1 "Dichiarazione sostitutiva";
- la presentazione di offerte economiche incomplete e/o parziali;
- la mancata presentazione dei documenti richiesti a pena di esclusione;
- la presenza di un documento sottoscritto con firma digitale non valida alla data di sottoscrizione del documento stesso.

La firma è considerata valida se sussistono queste tre condizioni:

- il file è integro nella sua struttura (contiene il documento, il certificato digitale del firmatario e la firma digitale);
- il certificato digitale del firmatario è stato rilasciato da un ente certificatore iscritto all'elenco pubblico dell'Agenzia per l'Italia Digitale ex DigitPA e non è scaduto alla data di sottoscrizione del documento stesso;
- il certificato digitale del firmatario non è stato revocato o sospeso dall'ente certificatore che lo ha rilasciato.

#### <span id="page-18-1"></span>**12. OFFERTA ANOMALA**

A conclusione delle attività di cui ai precedenti paragrafi, in una successiva seduta riservata, la Commissione procederà alla verifica delle offerte ed alla verifica dell'esistenza di eventuali offerte anormalmente basse, ai sensi dell'art. 86 e ss. Del D.Lgs. 163/20016 e s.m.i..

Saranno ritenute tali e soggette a verifica le offerte che presentano una percentuale di ribasso che superi di un quinto la media aritmetica dei ribassi delle offerte ammesse, purché il numero delle offerte ammesse sia almeno pari a 5.

Nel caso in cui l'offerta prodotta dall'Impresa prima in graduatoria provvisoria, fermo restando il disposto dell'art. 86, comma 3, del D.Lgs. 163/06, risulti anormalmente bassa, secondo quanto precedentemente indicato, si procederà, ai sensi degli artt. 87 e 88 del D.Lgs. 163/06, procedendo in primo luogo all'esame dei giustificativi prodotti dall'impresa stessa a corredo dell'offerta economica.

Poste si riserva la facoltà, ai sensi dell'art. 88 comma 7 del Dlgs 163/06, di procedere contemporaneamente alla verifica delle altre offerte risultate anomale non oltre la quinta.

Qualora l'offerta presentata venga giudicata anomala, disposta l'esclusione della stessa, si procederà con l'individuazione della successiva migliore offerta secondo l'ordine di graduatoria.

### <span id="page-18-2"></span>**13. RICHIESTA DOCUMENTI**

Stilata la graduatoria provvisoria, ferma restando la riserva di cui sopra relativa alla verifica di congruità di eventuali offerte che appaiano anormalmente basse, Poste richiederà all'Impresa risultata prima nella graduatoria provvisoria di gara, la seguente documentazione:

TIPO DOCUMENTO CAPITOLATO SPECIALE D'ONERI *Poste Italiane S.p.A.*

• Certificato del Casellario Giudiziale

il Casellario Giudiziale dovrà riferirsi a: a) impresa individuale, titolare o direttore tecnico; b) società in nome collettivo, socio o direttore tecnico; c) società in accomandita semplice, soci accomandatari o direttore tecnico; d) altri tipi di società, a tutti gli amministratori muniti di poteri di rappresentanza o al socio unico persona fisica ovvero al socio di maggioranza in caso di società con meno di quattro soci e) agli eventuali amministratori cessati nell'anno antecedente la data di pubblicazione del bando di gara;

• Certificato dell'anagrafe delle sanzioni amministrative dipendenti da reato.

## <span id="page-19-0"></span>**14. ASSEGNAZIONE CONDIZIONATA E ADEMPIMENTI DELL'AGGIUDICATARIO**

Sulla base della graduatoria, Poste Italiane provvederà successivamente:

- a comunicare, all'Impresa individuata quale migliore offerente, l'aggiudicazione definitiva;
- a comunicare l'esito di gara a tutte le imprese di cui all'art 79 comma 5 lettera a) del D.Lgs 163/06 specificando che la comunicazione è valida per lo svincolo della garanzia provvisoria.

Al fine di formalizzare il relativo contratto, l'Impresa aggiudicataria dovrà inviare, entro 10 giorni dalla comunicazione di aggiudicazione, la documentazione che sarà richiesta con apposita nota ovvero:

a) **Garanzia fidejussoria** - L'Impresa assegnataria, a garanzia dell'esatto adempimento degli obblighi contrattuali, dovrà costituire un deposito cauzionale, avente validità fino alla conclusione degli stessi, nella misura del 10% dell'importo di aggiudicazione, con le stesse modalità previste per il deposito cauzionale provvisorio. Si applica l'articolo 75, comma 7 del D.Lgs. 163/2006.

La mancata costituzione di detta garanzia determinerà la revoca dell'aggiudicazione.

La cauzione copre gli oneri per il mancato od inesatto adempimento del contratto e cessa di avere effetto a completa ed esatta esecuzione delle obbligazioni nascenti dal contratto stesso.

Qualora l'ammontare della garanzia dovesse ridursi per effetto dell'applicazione di penali o per qualsiasi altra causa, l'assegnatario dovrà provvedere al reintegro secondo quanto espressamente previsto nelle Disposizioni Contrattuali di riferimento.

La garanzia di esecuzione dovrà avere la durata prevista nelle Disposizioni Contrattuali di riferimento e s'intenderà automaticamente prorogata qualora, entro tale data, vi fossero pendenti controversie giudiziarie fra Poste e l'assegnatario.

Resta salvo per Poste l'esperimento di ogni altra azione nel caso in cui la garanzia di esecuzione risultasse insufficiente. L'Impresa è obbligata a reintegrare la predetta garanzia di cui Poste avesse dovuto avvalersi, in tutto o in parte, durante l'esecuzione del contratto.

La garanzia resterà vincolata fino al completo soddisfacimento degli obblighi contrattuali, anche dopo la scadenza del contratto.

Lo svincolo della garanzia verrà autorizzato con apposito atto e previa richiesta scritta dell'Impresa.

- b) **Copia scansionata del documento di identità**, in corso di validità, del sottoscrittore del contratto;
- c) **copia scansionata dell'atto di procura**, qualora il contratto venga sottoscritto da un procuratore;
- d) **ogni altro documento** che Poste riterrà utile per comprovare i requisiti dichiarati in sede di gara.

Poste si riserva di esentare l'aggiudicatario dalla presentazione di tutta o parte della documentazione necessaria, qualora questa risulti già ai propri atti, ancorché acquisita nell'ambito di procedimenti diversi.

Qualora l'aggiudicatario non produca nei termini indicati la documentazione necessaria alla stipula del contratto ovvero non risulti in possesso dei requisiti autodichiarati in sede di gara, Poste Italiane annullerà l'aggiudicazione, dandone comunicazione al Concorrente medesimo tramite messaggistica sul portale [www.posteprocurement.it,](http://www.posteprocurement.it/) riservandosi la facoltà di incamerare il deposito cauzionale, fatte salve altre richieste di eventuali maggiori danni e procedendo, ove ne ricorrano gli estremi, ad effettuare la segnalazione all'Autorità Nazionale Anticorruzione già Autorità per la Vigilanza sui Contratti Pubblici di Lavori, Servizi e Forniture.

Poste Italiane potrà procedere all'aggiudicazione del servizio al concorrente che segue nella graduatoria, previa verifica della sussistenza, in capo a tale concorrente, delle condizioni minime di partecipazione di cui alla documentazione di gara.

#### <span id="page-20-0"></span>**15. STIPULA DEL CONTRATTO**

Entro il termine che sarà fissato da Poste Italiane e comunicato all'Impresa, si dovrà addivenire alla stipula del contratto.

In caso di avvalimento, a cui l'Impresa abbia fatto ricorso ai fini della partecipazione alla gara, il contratto dovrà essere sottoscritto entro il termine fissato e comunicato da Poste, anche dall'Impresa/e ausiliaria/e come obbligata/e in solido.

Qualora l'aggiudicatario e/o l'impresa/e ausiliaria/e non ottemperi alla ritrascrizione e sottoscrizione del contratto entro i termini stabiliti ovvero non facesse conoscere i giustificati motivi di tale impedimento, Poste Italiane, dopo formale diffida, procederà all'annullamento dell'aggiudicazione, fatto salvo il risarcimento dei maggiori danni.

In tal caso Poste Italiane, si riserva la facoltà di interpellare il secondo miglior offerente ai fini del nuovo affidamento.

Si fa presente che Poste porrà in essere gli adempimenti dettati dalla determinazione n. 1/2008 del 10.1.2008 dell'Autorità per la vigilanza sui contratti pubblici di lavori, servizi e forniture in tema di comunicazioni al "Casellario informatico degli operatori economici esecutori dei contratti pubblici relativi a lavori, servizi e forniture"

## <span id="page-20-1"></span>**16. RICHIESTA DI CHIARIMENTI**

Eventuali informazioni complementari e/o chiarimenti sul contenuto del presente CSO e degli altri documenti di gara, potranno essere richiesti dalle sole Imprese abilitate alla gara utilizzando l'Allegato G (Schema di riferimento per la richiesta di chiarimenti) e tramite la messaggistica on-line del portale.

Le richieste di chiarimento dovranno pervenire, improrogabilmente, **entro e non oltre le ore 13:00 del giorno 06/05/2016** (seguendo le indicazioni riportate al paragrafo 4 delle "Istruzioni Operative").

Le richieste di chiarimento dovranno essere formulate in lingua italiana.

Le risposte ai chiarimenti saranno riportate da Poste Italiane, nell'apposita area "messaggi" della "RDO documentazione amministrativa".

Le risposte ai chiarimenti saranno visibili alle Imprese abilitate alla gara almeno 6 giorni prima del termine fissato per la chiusura della RDO on line.

Alle Imprese abilitate verrà inviata comunque una comunicazione (e-mail) con invito a prendere visione delle Risposte ai chiarimenti.

Ai sensi dell'art.46 del D.Lgs. 163/2006 Poste Italiane potrà invitare, attraverso lo strumento della messaggistica on line, le Imprese a trasmettere eventuali chiarimenti che si rendessero necessari per una più facile valutazione della documentazione presentata con facoltà di assegnare a tal fine un termine perentorio entro il quale detti completamenti e/o chiarimenti devono essere trasmessi.

### <span id="page-21-0"></span>**17. LINGUA**

Le offerte dovranno essere redatte in lingua italiana. Potranno essere riportate in lingua inglese le espressioni tecnico-economiche e commerciali di uso comune

Tutta la rimanente documentazione dovrà essere anch'essa prodotta in lingua italiana, così come l'italiano sarà adottato dal gruppo di lavoro.

<span id="page-21-1"></span>La documentazione non in lingua italiana dovrà essere accompagnata da traduzione giurata.

### **18. SPESE**

Tutte le spese relative alla preparazione ed alla presentazione dell'offerta sono a carico dell'Impresa.

<span id="page-21-2"></span>Poste non rimborserà alcuna spesa, anche in caso di annullamento.

### **19. RISERVA DI NON DARE CORSO ALL'AGGIUDICAZIONE DELLA GARA**

Poste si riserva in qualsiasi momento:

- a) di non dare inizio alla gara;
- b) di non dare prosecuzione in tutto o in parte all' espletamento della gara;
- c) di aggiudicare in parte;
- d) di sospendere o revocare la gara;
- e) di non dare corso all'aggiudicazione.

In tali casi Poste provvederà a comunicare la decisione a tutte le Imprese abilitate alla gara.

L'espletamento della procedura di gara non costituisce, per Poste, obbligo di affidamento del servizio, nel suo insieme o in parte e in nessun caso alle Imprese partecipanti, ivi incluso l'eventuale aggiudicataria, potrà spettare alcun compenso, remunerazione, rimborso o indennità per la presentazione dell' offerta.

Poste si riserva la facoltà di procedere all'aggiudicazione in presenza di una sola offerta valida, ovvero nel caso di due sole offerte valide, ferma restando in entrambi i casi l'applicazione dell'art. 81, comma 3 del D.Lgs. 163/06.

Poste si riserva altresì la facoltà in presenza di una sola offerta, se ritenuta non pienamente soddisfacente, di procedere ad un ulteriore affinamento del prezzo.

Poste si riserva di avvalersi di quanto disposto nell'art. 140 del D.Lgs. 163/06.

## <span id="page-21-3"></span>**20. ALTRE INFORMAZIONI**

L'offerta è impegnativa per un periodo non inferiore a 180 giorni naturali e consecutivi dalla data di chiusura della RDO on line.

Qualora al momento della sua scadenza non sia ancora intervenuta l'aggiudicazione la validità dell'offerta medesima dovrà essere rinnovata per ulteriori 180 giorni.

L'offerta presentata non è impegnativa per Poste. Qualsiasi impegno si intende assunto tra le parti unicamente con la formalizzazione del Contratto assicurativo.

Nel caso in cui l'Impresa risultata miglior offerente rinunci all'assegnazione dell'appalto, Poste si riserva di agire nelle competenti sedi giudiziarie per il ristoro degli eventuali danni subiti.

E' esclusa la competenza arbitrale.

Foro competente per qualsiasi controversia è esclusivamente il Foro di Roma.

L'art. 34, comma 35 della Legge n. 221/2012, prevede il rimborso alla stazione appaltante delle spese per la pubblicazione di cui al secondo periodo del comma 7 dell'articolo 66 ed al secondo periodo del comma 5 dell'articolo 122 del Decreto Legislativo 12 aprile 2006, n. 163, da parte dell'aggiudicatario, entro il termine di sessanta giorni dall'aggiudicazione.

Pertanto, Poste provvederà a richiedere il suddetto rimborso - stimato in complessivi euro 5.000,00, oltre l'IVA di Legge - mediante emissione di fattura e a compensare finanziariamente tale importo sul primo pagamento che Poste stessa effettuerà nei confronti dell'aggiudicatario.

L'aggiudicatario rimborserà Poste sulla base della percentuale di incidenza del valore della base d'asta, rispetto a quello complessivo.

### <span id="page-22-0"></span>**21. CONDIZIONI DEL CONTRATTO**

Le condizioni del contratto assicurativo sono riportate nel Capitolato di Polizza.

In caso di stipula del contratto, il pagamento di quanto dovuto sarà effettuato su un Conto Corrente dedicato, indicato dall'Impresa ai sensi della Legge 136/2010 e s.m.i. (come indicato nel Capitolato di Polizza allegato al presente CSO).

### <span id="page-22-1"></span>**22. VERIFICA DEI REQUISITI**

Fermo restando quanto previsto dagli artt. 11, comma 8, e 48 del D.Lgs. 163/06, Poste si riserva la facoltà di procedere, in qualsiasi momento, al controllo (es. mediante attestazioni cliente finale, referral, white paper, contratti, fatture, bilanci, etc.) sulla veridicità delle dichiarazioni rese, in sede di istanza/offerta, ai sensi degli artt. 46 e 47 D.P.R. 445/2000, dall'Impresa/R.T.I./Delegataria; l'Impresa/R.T.I./Delegataria dovrà fornire quanto richiesto entro il termine che sarà di volta in volta indicato da Poste.

Pertanto, fatto salvo quanto previsto dall'art. 71 comma 3 del D.P.R. 445/2000, qualora fosse accertata la non veridicità del contenuto delle dichiarazioni sostitutive di certificazioni ed atti di notorietà, dalla/o stessa/o rilasciate ai sensi e per gli effetti degli artt. 38, 46, 47 D.P.R. 445/2000, si procederà all'esclusione dalla gara dell'Impresa/RTI/Delegataria e Deleganti.

Nel caso d'avvenuta aggiudicazione, si procederà all'annullamento dell'aggiudicazione stessa.

Poste si riserva la facoltà di incamerare la garanzia provvisoria fatto salvo in ogni caso il risarcimento del maggior danno.

Poste si riserva la facoltà di procedere a favore dell'Impresa che segue in graduatoria.

## <span id="page-23-0"></span>**23. INFORMATIVA AI SENSI DELL'ART. 13 DEL D.LGS. 196/2003**

Si rimanda all'apposita sezione del Portale PosteProcurement (all'indirizzo [https://www.posteprocurement.it/web/privacy.shtml\)](https://www.posteprocurement.it/web/privacy.shtml) ed a quanto previsto dal presente documento.

Si precisa che:

- per le finalità connesse all'espletamento delle procedure telematiche di acquisto da parte di Poste, i dati personali saranno trattati, in qualità di titolare autonomo, da BravoSolution;
- per le eventuali attività di Audit, i dati personali forniti dall'interessato saranno comunicati a qualificati soggetti terzi, appositamente incaricati da Poste, che opereranno in qualità di Responsabili esterni del trattamento.

Il Responsabile Acquisti Manlio Caporali (originale firmato)

**ACQUISTI**

## **ISTRUZIONI OPERATIVE**

TIPO DOCUMENTO CAPITOLATO SPECIALE D'ONERI *Poste Italiane S.p.A.*

Gara Comunitaria per l'acquisto di una copertura assicurativa della RC Professionale

PAGINA 25 di 33

### <span id="page-25-0"></span>**1. Come richiedere l'abilitazione al portale [www.posteprocurement.it](http://www.posteprocurement.it/)**

L'Impresa interessata, per richiedere l'abilitazione al portale www.posteprocurement.it, dovrà:

a) compilare il "Modulo on line di registrazione al portale" (accessibile cliccando sul link "registrati" posizionato, nella home page del portale, in basso a sinistra).

Nel corso della procedura di compilazione del Modulo on line sarà possibile scegliere una chiave di accesso (User ID) mentre la password per accedere al portale verrà inviata, via mail, solo a seguito della trasmissione telematica del suddetto Modulo.

User ID e password saranno attivate solo a seguito dell'invio (secondo le modalità di cui alla lettera c) ) e della verifica positiva del "Contratto di registrazione al portale";

- b) scaricare, compilare e sottoscrivere il "Contratto di registrazione al portale";
- c) inviare via fax al n. +39 02 266.002.228 il "Contratto di registrazione al portale" unitamente alla fotocopia, chiara e leggibile, di un documento di identità del sottoscrittore.

In caso di necessità per lo svolgimento delle suddette operazioni l'Impresa potrà contattare il servizio di supporto al numero +39 02 266.002.636 dal Lunedì al Venerdì dalle ore 9:00 alle ore 18:00 ovvero inviare una mail a [info@posteprocurement.it](mailto:info@posteprocurement.it) (segnalando oggetto della procedura, problematica emersa e propri recapiti telefonici).

La procedura di abilitazione si intenderà completata al momento dell'attivazione, da parte del servizio di supporto, della User ID e della Password.

L'Impresa che fosse eventualmente già abilitata al portale non dovrà richiedere una nuova abilitazione fatta salva la facoltà di contattare il servizio di supporto (ai recapiti sopra indicati) per comunicare eventuali modifiche nei dati di registrazione ovvero in caso di smarrimento dei codici di accesso (User ID e Password).

L'Impresa è tenuta a non diffondere a terzi la chiave di accesso, a mezzo della quale verrà identificata da Poste Italiane, e la password.

Si rende noto che l'Abilitazione al portale e il servizio di supporto sono completamente gratuiti..

<span id="page-25-1"></span>In caso di mancata risposta, decorse 24 ore dall'invio della documentazione richiesta, è necessario contattare il servizio di supporto ai recapiti sopra indicati.

## **2. Come accedere alla RDO on line**

Per accedere alla RDO on line l'Impresa dovrà, all'interno del portale [www.posteprocurement.it:](http://www.posteprocurement.it/)

- a) inserire User ID e Password nel box "Area riservata"posizionato alla sinistra dello schermo;
- b) cliccare su "Invia";
- c) cliccare sul link "Gare telematiche";
- d) cliccare sul link "Raccolta di offerte in busta chiusa digitale (RDO)";
- e) cliccare sulla sezione "RDO per tutti" posizionata in alto alla sinistra dello schermo;
- f) cliccare sulla descrizione corrispondente alla negoziazione di interesse;
- g) [Solo al primo accesso] cliccare sul pulsante "Accedi", posizionato in alto alla destra dello schermo, **per accedere alla RDO on line**.

TIPO DOCUMENTO CAPITOLATO SPECIALE D'ONERI *Poste Italiane S.p.A.*

#### **ACQUISTI**

Completata l'azione di cui alla precedente lettera g), la RDO on line riferita alla presente procedura verrà automaticamente trasferita dall'area "RDO per tutti" all'area "Mie RDO" (non sarà pertanto più necessario, per accedere alla RDO on line di interesse, ripetere l'azione descritta alla precedente lettera e).

**Per prendere visione dalla documentazione aggiuntiva di gara** l'Impresa dovrà:

- a) accedere alla RDO on line;
- b) cliccare sull'etichetta "Allegati", posta in alto alla sinistra dello schermo, all'interno della sezione "Dettagli RDO" oppure cliccare sul link "Attenzione devi ancora leggere un allegato del Buyer, premi qui per vederlo".

**Per avviare il processo di risposta alla RDO on line** l'Impresa dovrà cliccare sull'etichetta "Mia Risposta" e successivamente sul tasto "Rispondi" (posizionato alla destra dello schermo) e confermare. Questa azione dovrà essere effettuata solo al primo accesso.

**Per accedere all'area "Qualificazione" della RDO on line** l'Impresa dovrà cliccare sul link "Qualificazione", posizionato all'interno della sezione "Riassunto risposta" (in alternativa, dovrà cliccare sul pulsante "Modifica Risposta" posizionato, alla destra dello schermo, in corrispondenza della sezione "Qualificazione");

Completate le attività richieste cliccare su "Salva e esci"

**[Qualora prevista nel CSO/Lettera d'invito] Per accedere all'area "Offerta tecnica" della RDO on line** l'Impresa dovrà cliccare sul link "Offerta Tecnica" posizionato all'interno della sezione "Riassunto risposta" (in alternativa potrà cliccare sul pulsante "Modifica Risposta" posizionato, alla destra dello schermo, in corrispondenza della sezione "Offerta tecnica");

Completate le attività richieste cliccare su "Salva e esci"

**Per accedere all'area "Offerta economica" della RDO on line** l'Impresa dovrà cliccare sul link "Offerta economica", posizionato all'interno della sezione "Riassunto risposta" (in alternativa potrà cliccare sul pulsante "Modifica Risposta" posizionato, alla destra dello schermo, in corrispondenza della sezione "Offerta economica").

Completate le attività richieste cliccare su "Salva e esci"

Una volta completate le attività richieste all'interno di ciascuna area l'Impresa dovrà cliccare su "Salva e esci" e successivamente su "OK" per confermare il salvataggio.

<span id="page-26-0"></span>**Per trasmettere la risposta alla RDO** l'Impresa dovrà seguire le istruzioni riportate al successivo punto "Come trasmettere la propria risposta alla RDO on line".

## **3. Come utilizzare lo strumento della messaggistica**

#### **3.1 Come inviare un messaggio**

**Per inviare un messaggio utilizzando lo strumento della messaggistica on line l'Impresa dovrà:**

- a) accedere alla RDO on line;
- b) cliccare sulla sezione "Messaggi" posizionata in alto alla sinistra dello schermo;
- c) cliccare sull'etichetta "Crea messaggio";
- d) classificare eventualmente il messaggio (vedi nota successiva);
- e) compilare la richiesta (Oggetto e testo del messaggio);
- f) [eventuale, solo se l'Impresa deve allegare documenti a corredo] cliccare su "Aggiungi Allegati";

TIPO DOCUMENTO CAPITOLATO SPECIALE D'ONERI *Poste Italiane S.p.A.*

Gara Comunitaria per l'acquisto di una copertura assicurativa della RC Professionale

PAGINA 27 di 33

- g) cliccare su "Carica nuovo file";
- h) cliccare su "Seleziona un file da caricare" e selezionare il documento precedentemente salvato all'interno del proprio PC;
- i) inserire una breve descrizione dell'allegato;
- j) cliccare su "Conferma" per allegare il file (o cliccare su "Annulla" per tornare alla schermata precedente);
- k) per ciascun documento da allegare, cliccare su "Carica nuovo file" e ripetere le operazioni dalla lettera h) alla lettera j);
- l) [terminato il caricamento di tutti i documenti] cliccare su "Salva tutto" per inserire il/i documento/i nella lista allegati;
- m) cliccare su "Invia messaggio" per trasmettere il messaggio.

#### **Nota:**

**Si fa presente che la classificazione del messaggio (attività descritta alla precedente lettera d) è richiesta solo per le seguenti comunicazioni:**

- **- invio Richieste di chiarimento (in questo caso l'Impresa è necessario selezionare la classificazione "Richieste di chiarimento/Risposte ai chiarimenti");**
- **- segnalazioni problemi tecnologici (in questo caso l'Impresa dovrà selezionare la classificazione "Segnalazione problemi tecnologici").**

**Per tutte le altre comunicazioni non è richiesta la classificazione del messaggio.** 

**L'Impresa che ha ricevuto una richiesta di chiarimenti/integrazioni o che necessiti di ulteriori chiarimenti in merito ad un messaggio ricevuto è tenuta ad utilizzare la funzionalità "Rispondi" presente all'interno del messaggi ricevuto.**

### **3.2 Come rispondere ad un messaggio**

**Per rispondere ad un messaggio l'Impresa dovrà:**

- a) Accedere al Messaggio ricevuto;
- b) cliccare su "Rispondi";
- c) ripetere le operazioni descritte dalla lettera e) alla lettera n) (non è necessario modificare l'oggetto del messaggio).

## <span id="page-27-0"></span>**4. Modalità e note per l'inserimento dei documenti a portale**

## **4.1 Modalità di inserimento dei documenti a portale**

### **Per inserire i documenti nell'area "Qualificazione" della RDO on line è necessario:**

- a) accedere all'area "Qualificazione" della RDO on line;
- b) in corrispondenza del parametro di tipo "Allegato" all'interno del quale dovrà essere inserito il documento, cliccare sul link "Clicca per allegare un file", posizionato alla destra dello schermo;

#### **ACQUISTI**

- c) cliccare su "Seleziona un file da caricare" e selezionare il documento precedentemente salvato all'interno del proprio PC;
- d) [Solo per i file non firmati digitalmente, con firma digitale non riconosciuta dallo strumento di verifica disponibile sul portale o segnalata non valida dallo stesso]<sup>1</sup> cliccare su "Conferma";
- e) cliccare su "Conferma" per allegare il proprio documento nella lista allegati (o cliccare su "Annulla" per tornare alla schermata precedente);
- f) Nel caso in cui si vogliano inserire altri allegati cliccare su "Salva e continua" e ripetere le operazioni da b) ad e);
- g) Una volta allegati i documenti l'Impresa dovrà cliccare su "Salva e esci";
- h) cliccare su "OK" per confermare o "Annulla" per tornare alla schermata precedente.

#### **Per inserire i documenti relativi all'offerta tecnica [qualora prevista nel CSO/Lettera d'invito] l'Impresa dovrà :**

- a) accedere all'area "Offerta tecnica" della RDO on line;
- b) in corrispondenza del parametro di tipo "Allegato" all'interno del quale deve essere inserito il documento, cliccare sul link "Clicca per allegare un file", posizionato alla destra dello schermo;
- c) cliccare su "Seleziona un file da caricare" e selezionare il documento precedentemente salvato all'interno del proprio PC;
- d) [Solo per i file non firmati digitalmente, con firma digitale non riconosciuta dallo strumento di verifica disponibile sul portale o segnalata non valida dallo stesso] $^1$  $^1$  cliccare su "Conferma";
- e) cliccare su "Conferma" per allegare il file (o cliccare su "Annulla" per tornare alla schermata precedente);
- f) Nel caso in cui si vogliano inserire altri allegati cliccare su "Salva e continua" e ripetere le operazioni da b) ad e);
- g) Una volta allegati i documenti l'Impresa dovrà cliccare su "Salva e esci";
- h) Cliccare su "OK" per confermare l'inserimento "Annulla " per tornare alla schermata precedente.

#### **Per inserire i documenti relativi all'Offerta economica (Offerta economica ed eventuale Dichiarazione di subappalto) l'Impresa dovrà:**

- a) accedere all'area "Offerta economica" della RDO on line;
- b) in corrispondenza del parametro di tipo "Allegato" all'interno del quale deve essere inserito il documento, cliccare sul link "Clicca per allegare un file", posizionato alla destra dello schermo;
- c) cliccare su "Seleziona un file da caricare" e selezionare il documento precedentemente salvato all'interno del proprio PC;
- d) [Solo per i file non firmati digitalmente, con firma digitale non riconosciuta dallo strumento di verifica disponibile sul portale o segnalata non valida dallo stesso]<sup>1</sup> cliccare su "Conferma";
- e) cliccare su "Conferma" per allegare il file (o cliccare su "Annulla" per tornare alla schermata precedente);

<span id="page-28-0"></span>-

 $1$  In tal caso, se viene richiesta la sottoscrizione digitale del documento, è necessario controllare la presenza della firma digitale e, se presente, la validità della stessa, utilizzando uno dei software gratuiti messi a disposizione dalle Certification Authority Italiane (nel caso di firma estera è necessario seguire le indicazioni riportate al paragrafo 6.2 del/ della presente CSO/ Lettera d'invito)

#### **ACQUISTI**

- f) Nel caso in cui si vogliano inserire altri allegati cliccare su "Salva e continua" e ripetere le operazioni da b) ad e);
- g) Una volta allegati i documenti l'Impresa dovrà cliccare su "Salva e esci";
- h) Cliccare su "OK" per confermare l'inserimento "Annulla " per tornare alla schermata precedente.

#### **Per inserire ulteriori documenti a corredo dell'Offerta economica (Giustificativi, ecc….) l'Impresa dovrà:**

- a) accedere all'area "Offerta economica" della RDO on line;
- b) cliccare sul pulsante "Aggiungi Allegati" posizionato, alla destra dello schermo, in corrispondenza della sezione "Area Generica Allegati";
- c) cliccare su "Carica nuovo file";
- d) inserire una breve descrizione dell'allegato;
- e) cliccare su "Seleziona un file da caricare" e selezionare il documento precedentemente salvato all'interno del proprio PC;
- f) cliccare su "Conferma" per allegare il file (o cliccare su "Annulla" per tornare alla schermata precedente);
- g) per ciascun documento da allegare, cliccare su "Carica nuovo file" e ripetere le operazioni dalla lettera d) alla lettera f);
- h) cliccare su "Salva tutto" per inserire il/i documento/i nella lista allegati;
- i) Nel caso in cui si vogliano inserire altri allegati cliccare su "Salva e continua" e ripetere le operazioni da b) ad f);
- j) Una volta allegati i documenti l'Impresa dovrà cliccare su "Salva e esci";
- k) Cliccare su "OK" per confermare o "Annulla" per tornare alla schermata precedente.

### **4.2 Note per l'inserimento dei documenti a portale**

All'interno dell'area "Qualificazione", dell'Area "Offerta tecnica " e dell'Area "Offerta economica" della RDO on line sono presenti dei parametri di tipo "Allegato" con descrizione corrispondente ai documenti richiesti da Poste nel presente documento.

L'Impresa dovrà allegare i documenti nelle sezioni e nei parametri corrispondenti.

Si precisa che, con riferimento ai documenti da inserire nell'area "Qualificazione" della RDO on line, dovranno essere seguite le seguenti regole:

- **-** i documenti riguardanti l'Impresa singola o mandataria o il Consorzio dovranno essere inseriti nella Sezione denominata "Documentazione Impresa Singola/Mandataria/Consorzio";
- **-** i documenti riguardanti l'Impresa mandante o consorziata o consorzianda dovranno essere inseriti nella Sezione (o nelle sezioni, nel caso di più Imprese mandanti, consorziate, consorziande) denominata/e "Documentazione Impresa Mandante/Consorziata/Consorzianda"

Alla fine di ciascuna delle sezioni sopra indicate sono presenti dei parametri denominati "Altro documento" dove è possibile inserire, sempre con riferimento al soggetto per il quale sono stati già inseriti documenti nella singola sezione, documenti per i quali non esiste esatta corrispondenza o per i quali non è stato possibile, per mancanza di spazio, l'inserimento negli altri parametri della stessa sezione (ad esempio eventuali altri documenti riferiti al soggetto A, per i quali ricorrono le ipotesi sopra indicate, devono essere inseriti nei parametri "Altro documento" presenti nella stessa sezione dove sono stati già inseriti i documenti per il soggetto A);

i documenti non riferiti ad uno specifico soggetto (Impresa Singola/Mandataria/Consorzio o Impresa Mandante/Consorziata/Consorzianda) per i quali non esiste esatta corrispondenza e i documenti per i

CAPITOLATO SPECIALE D'ONERI *Poste Italiane S.p.A.*

#### **ACQUISTI**

quali non è stato possibile, per mancanza di spazio, l'inserimento nei parametri "Altro documento", presenti nelle sezioni sopra indicate, dovranno essere inseriti nella Sezione denominata "Altri documenti".

Nell'inserimento dei documenti a portale è necessario seguire le seguenti regole:

- **-** dovranno essere inseriti separatamente e non raggruppati in una cartella compressa;
- **-** dovranno conservare, nel nome del file, la dicitura originaria (ad es. Istanza di ammissione\_Rossi S.p.A.);
- **-** dovranno essere in formati di comune diffusione (preferibilmente pdf, word, xls);
	- **-** non dovranno superare la dimensione di:
		- $\checkmark$  10 MB per i caricamenti in upload massivo (upload di più file contemporaneamente);
		- $\checkmark$  25 MB per i caricamenti di singoli file firmati digitalmente;
		- $\checkmark$  80 MB per il caricamento di file non firmati digitalmente

**-** .

I documenti per i quali è richiesta la sottoscrizione a mezzo di firma digitale dovranno essere firmati singolarmente dai soggetti autorizzati.

Non è consentito firmare digitalmente una cartella compressa contenente un documento privo di firma digitale (laddove richiesta).

Ogni documento, una volta firmato digitalmente, assumerà l'ulteriore estensione "P7M" o "PDF" (qualora venga usato il prodotto "Acrobat"), in conformità alle regole dell'Agenzia per l'Italia Digitale ex DigitPa in materia di firma digitale. Si raccomanda pertanto di verificare, prima di inviare la risposta, la corretta estensione del file firmato digitalmente.

Si precisa che, nel caso in cui venga associato, al documento informatico firmato digitalmente, una marcatura temporale certificata dovranno essere allegati a portale sia il file firmato digitalmente sia la marcatura temporale.

#### **N.B. Nel caso in cui la marcatura temporale riporti l'estensione \*.tsr\* l'Impresa dovrà allegare a portale sia il file con estensione \*.tsr\* sia il file firmato digitalmente con estensione \*p7m\*.**

Si segnala inoltre che, molti software, nel marcare temporalmente un file, generano un unico file che contiene al suo interno il documento firmato digitalmente e la marcatura temporale. In tal caso non è necessario separare il file.

### <span id="page-30-0"></span>**5. Come trasmettere la propria risposta alla RDO on line**

#### **5.1 Trasmissione della risposta alla RDO on line**

Per trasmettere la risposta alla RDO on line l'Impresa dovrà:

- a) accedere alla RDO on line;
- b) cliccare su "Trasmetti risposta";
- c) cliccare su "OK" per confermare la trasmissione.

Il sistema non consente la conferma (e la conseguente trasmissione telematica della risposta alla RDO on line) dopo il termine fissato per la presentazione della risposta alla RDO on line.

I documenti non trasmessi non saranno visibili a Poste al termine della procedura.

TIPO DOCUMENTO CAPITOLATO SPECIALE D'ONERI *Poste Italiane S.p.A.*

#### **ACQUISTI**

L'Impresa potrà visualizzare nella sua cartella personale, alla colonna "Stato della risposta", l'avvenuta trasmissione (Stato della risposta: "Trasmessa").

#### **5.2 Ulteriori note**

L'Impresa potrà modificare i dati precedentemente trasmessi, entro e non oltre il termine fissato da Poste per la presentazione della risposta alla RDO on line, procedendo come di seguito indicato:

- a) accedere alla RDO on line nonché all'area di risposta dove deve essere effettuata la modifica;
- b) effettuare la modifiche;
- c) cliccare su "Salva le modifiche";
- d) cliccare su "Trasmetti modifiche".

Prima di tale termine, l'Impresa avrà altresì facoltà di ritirare i dati trasmessi cliccando sull'icona con tre i puntini sospensivi posizionata in alto a destra dello schermo e selezionando al suo interno il link "Cancella la tua risposta".

## <span id="page-31-0"></span>**6. Come trasmettere il rilancio [solo se previsto nella lettera d'invito]**

Per trasmettere il rilancio l'Impresa dovrà:

- a) accedere all'area "Offerta economica" della RDO on line;
- b) cliccare sull'icona rappresentante due frecce che formano un cerchio posta nella colonna risposta in corrispondenza del parametro contenente il precedente Schema di offerta;
- c) cliccare su "OK" per procedere o su "Annulla" per tornare alla schermata precedente;
- d) cliccare su "Seleziona un file da caricare" e selezionare il documento precedentemente salvato all'interno del proprio PC;
- e) [Solo per i file non firmati digitalmente, con firma digitale non riconosciuta dallo strumento di verifica disponibile sul portale o segnalata non valida dallo stesso]  $\frac{1}{1}$  cliccare su "Conferma";
- f) cliccare su "Conferma" per inserire il nuovo documento (o su "Annulla" per tornare alla schermata precedente);
- g) cliccare su "Salva le modifiche";
- h) cliccare su "OK" per confermare o su "Annulla" per tornare alla schermata precedente;
- i) cliccare su "Trasmetti rilancio".

Il sistema non consente la trasmissione decorso il termine stabilito per la presentazione dell'offerta economica migliorativa.

L'Impresa, entro il termine fissato per la presentazione dell'offerta migliorativa, ha facoltà di modificare il rilancio precedentemente trasmesso procedendo con le stesse modalità descritte per l'invio del Rilancio.

### <span id="page-31-1"></span>**7. Come inserire e trasmettere la documentazione richiesta per la stipula**

TIPO DOCUMENTO CAPITOLATO SPECIALE D'ONERI *Poste Italiane S.p.A.*

#### **ACQUISTI**

#### **7.1 Inserimento e trasmissione della documentazione richiesta per la stipula**

Per inserire e trasmettere la documentazione richiesta per la stipula l'Impresa dovrà:

- a) inserire User ID e Password nel box "Area riservata";
- b) cliccare su "Invia";
- c) cliccare sul link "Gare telematiche";
- d) cliccare sul link "Cartelle di gara";
- e) accedere alla "Cartella di Gara" con descrizione corrispondente alla negoziazione di interesse;
- f) cliccare sull'etichetta "Miei eventi trovati", posta in alto alla sinistra dello schermo, all'interno della sezione "Dettagli Cartella";
- g) cliccare sul link "Contratti";
- h) cliccare sulla descrizione corrispondente alla negoziazione di interesse;

i)cliccare su "Messaggi" e successivamente su "Crea Messaggio";

j)inserire oggetto e testo del messaggio;

k) cliccare su "Aggiungi allegati";

l)cliccare su "Carica nuovo file";

- m) cliccare su "Seleziona file da caricare" e selezionare il documento precedentemente salvato all'interno del proprio PC;
- n) inserire una breve descrizione dell'allegato;
- o) cliccare su "Conferma" per allegare il file (o cliccare su "Annulla" per tornare alla schermata precedente);
- p) per ciascun documento da allegare, cliccare su "Carica nuovo file" e ripetere le operazioni dalla lettera m) alla lettera o);
- q) [terminato il caricamento di tutti i documenti] cliccare su "Salva tutto" per inserire il/i documento/i nella lista allegati;
- r) cliccare su "Invia messaggio" per trasmettere il messaggio.

#### **7.2 Inserimento del Contratto\Lettera commerciale sottoscritto digitalmente dal proprio legale rappresentante o procuratore**

Per inserire il contratto\lettera commerciale nell'apposito box dedicato l'impresa dovrà:

- a) cliccare sull'etichetta "Gestione Contenuti" e successivamente sul link "Informazioni Aggiuntive";
- b) cliccare sul tasto "Modifica" situato a destra dello schermo;
- c) cliccare su "Clicca per allegare un file" in corrispondenza del parametro "Documento contrattuale firmato dall'aggiudicatario";

d) cliccare su "Seleziona un file da caricare" e selezionare il documento precedentemente salvato all'interno del proprio PC;

e) cliccare su "Conferma" per inserire il proprio documento nella lista allegati (o su "Annulla" per tornare alla schermata precedente);

cliccare su "Salva" per confermare l'inserimento o su "Annulla" per tornare alla schermata precedente.